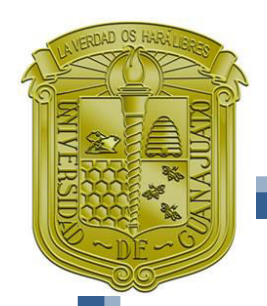

**UNIVERSIDAD DE GUANAJUATO** 

**CAMPUS GUANAJUATO DIVISIÓN DE INGENIERÍAS** 

## **ESPECIALIDAD EN ECONOMÍA DE LA CONSTRUCCIÓN**

# **TESINA**

PARA OBTENER EL GRADO DE **ESPECIALISTA EN ECONOMÍA DE LA CONSTRUCCIÓN** 

## *GEORREFERENCIACIÓN COMO HERRAMIENTA PARA LA ADMINISTRACIÓN DE OBRAS PÚBLICAS O PARTICULARES*

PRESENTA **L.I.A MARLENNE CÁRDENAS CANCHOLA** 

> ASESOR **M.A.C. SAÚL VILLALOBOS PÉREZ**

> > **GUANAJUATO, GTO., JUNIO 2019**

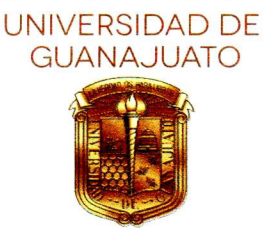

#### **DR. LUIS ENRIQUE MENDOZA PUGA**

Director de la División de Ingenierías Universidad de Guanajuato PRESENTE.

Por este conducto me permito comunicar que de acuerdo con las asesorías que se le han brindado a la C. MARLENNE CÁRDENAS CANCHOLA durante el periodo comprendido de enero a mayo de 2019, ha desarrollado Tesina intitulada: GEORREFERENCIACIÓN COMO satisfactoriamente la HERRAMIENTA PARA LA ADMINISTRACIÓN DE OBRAS PÚBLICAS O **PARTICULARES, conforme a las indicaciones y recomendaciones al respecto,** presentando un documento acorde con el tema señalado y que en lo personal estimo ha cumplido con los objetivos académicos contenidos en el Plan Curricular de la Especialidad en Economía de la Construcción.

Lo anterior lo pongo a su consideración para efectos a que haya lugar. Sin más por el momento, le reitero las seguridades de mi más alta consideración.

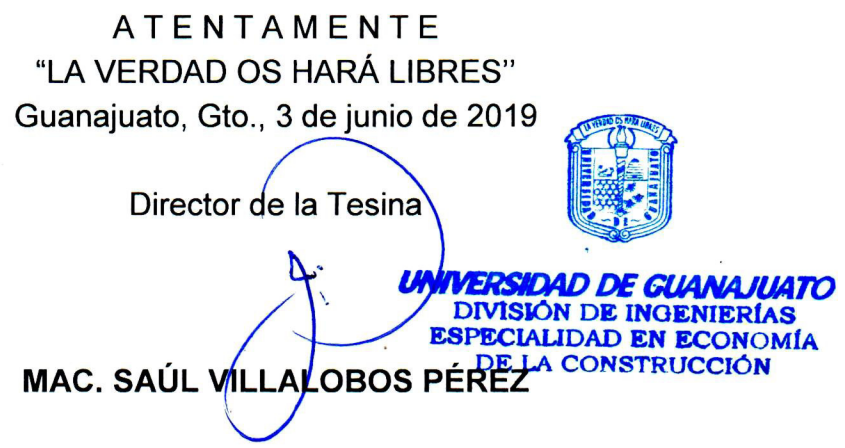

#### **CAMPUS GUANAJUATO DIVISIÓN DE INGENIERÍAS**

Sede Belén: Av. Juárez 77, Centro<br>Guanajuato, Gto., México, C.P. 36000 Teléfonos: (473) 102 01 00, ext. 2207 y 2212, Fax: ext. 2230

Sede San Matías: ExHacienda de San Matías s/n, Col. San Javier Guanajuato, Gto., México; C.P. 36020 Teléfonos: (473) 732 72 77. 732 72 78 y 732 63 21

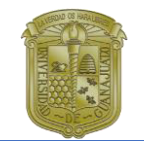

## Agradecimientos

#### A mi madre

Por los sabios consejos que me has brindado durante toda mi vida, el profundo cariño que me demuestras, el esfuerzo que cada día haces para brindarme lo mejor y los sacrificios que hasta el día de hoy me concediste. Te amo mamá.

#### A mi padre

Por el apoyo de cada día no solo económico sino el ser incondicional y los consejos que me sigues impartiendo, así como todas las enseñanzas que me otorgas constantemente. Te amo papá.

#### A mis hermanos

Por el cariño y los momentos que compartimos cada día, sus consejos y los instantes de alegría y amargura que nos acompañan, les agradezco profundamente las palabras de aliento que comparten conmigo. Los amo hermanos.

#### Al Mtro. Saúl Villalobos Pérez

Por el apoyo constante que me brindó, la paciencia y la información que compartió conmigo y la motivación que me brindó para la realización de la presente investigación.

#### A mis amigos

Por los grandes momentos que hemos pasado, los consejos que me han dado y las experiencias que hasta el día de hoy hemos podido compartir.

Agradezco a todos quienes fueron parte importante en esta investigación ya sea de manera directa o al haber compartido información para la misma.

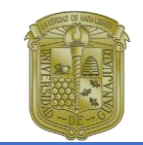

## Contenido

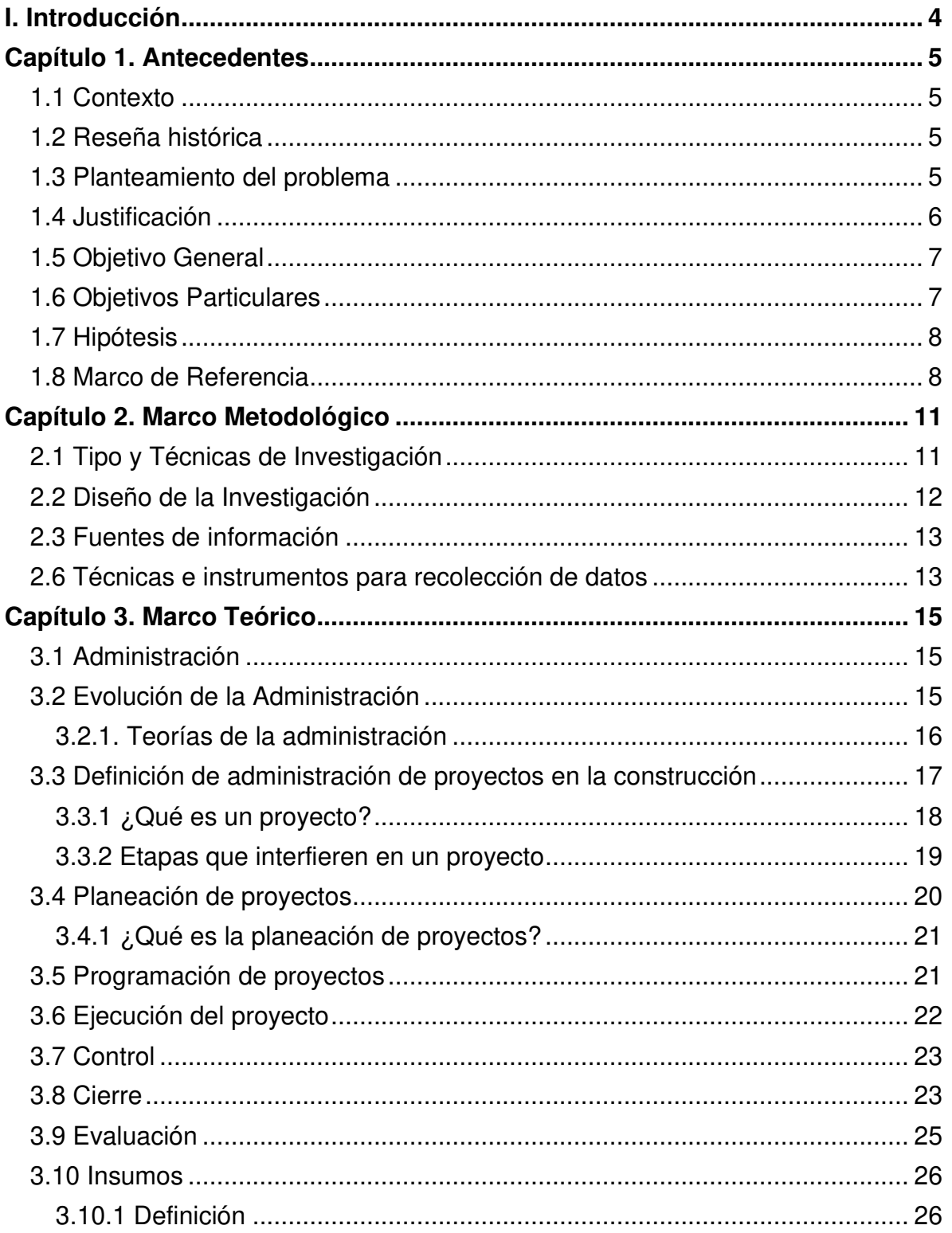

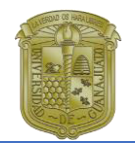

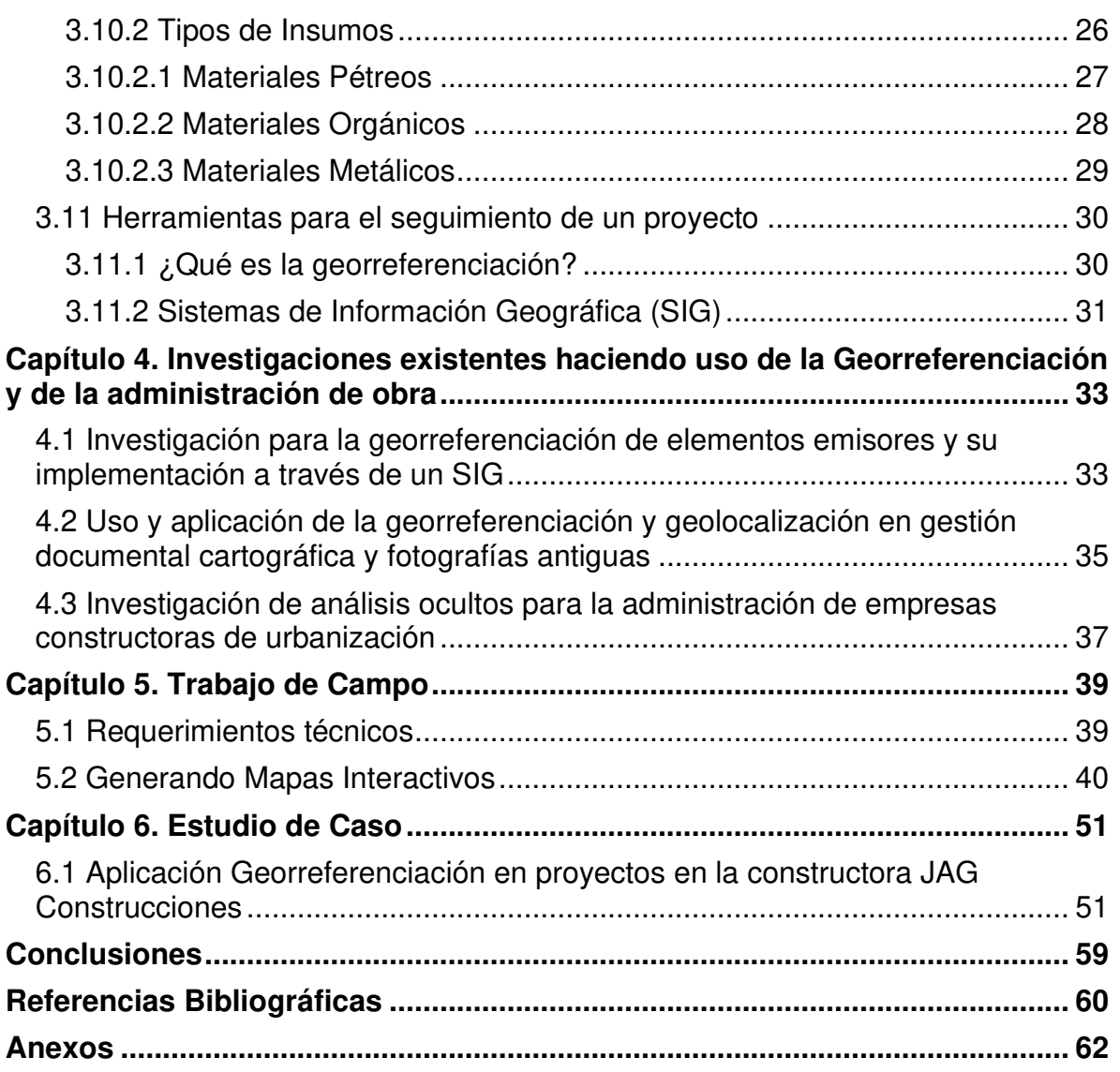

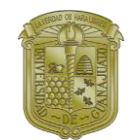

### <span id="page-5-0"></span>**I. Introducción**

En la actualidad existen infinidad de herramientas que nos ayudan a georreferenciar gran cantidad de sitios, tanto de interés turístico como para la realización más específica de base de datos, utilizadas por dependencias gubernamentales para la administración y aprobación de proyectos que se pueden desarrollar o que están en proceso de desarrollo.

Por lo que la idea del documento actual es de proceder mediante estos instrumentos, para facilitar la administración de obras y/o recursos por ejecutar o que estén en proceso de ejecución, ya sea con referencia a una empresa constructora o como herramienta para una dependencia gubernamental.

La principal función de la georreferenciación de algún objeto particular es la determinar la posición que puede ser en un sistema de coordenadas espacial, el cual puede realizarse mediante la geolocalización, de uso gratuito para la ubicación en este caso en particular de proyectos, pero a la vez alimentando dicha plataforma con información particular de la empresa, como pueden ser montos ejecutados, montos autorizados, programa al que pertenece el proyecto, etc.

En el caso particular de dicho documento se pretende realizar mediante una base de datos: en la cual se plantea generar información suficiente para saber la cantidad de insumos necesarios para la ejecución integral de la obra, durante el proceso de la misma, esto con el fin de realizar tabuladores integrados al instrumento que contengan la cantidad real de insumos utilizados para de manera posterior verificarlos con los proveedores, que ayude la generación de facturas y éstas integrarlas al Estado de Resultados de la empresa, de igual forma considerando la logística de la ubicación de la obra y con ello poder realizar las consideraciones pertinentes para seleccionar el proveedor más cercano a la construcción.

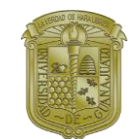

## <span id="page-6-0"></span>**Capítulo 1. Antecedentes**

### <span id="page-6-1"></span>**1.1 Contexto**

La presente investigación se enfoca en la administración de los insumos necesarios dentro de un proyecto, para poder optimizar los tiempos dentro de su administración, se utiliza la herramienta existente del Google Maps, la cual sirve para realizar la georreferenciación de las obras, a partir de ahí se va a generar una base de datos que sirve para obtener reportes semanales para la realización de los pagos correspondientes.

### <span id="page-6-2"></span>**1.2 Reseña histórica**

Dicha investigación se realiza con el fin de que la constructora en la que actualmente laboro lleva el nombre JAG Construcciones, la constructora está ubicada en el municipio de Pénjamo Gto. Siendo los principales clientes Obras Públicas del Municipio y Obras Públicas de Pueblo Nuevo del Estado de Guanajuato; también realizándose obras para particulares. Por lo que las obras que se llevan actualmente van a ser representadas mediante esta metodología, con el fin de llevar los insumos semanales.

#### <span id="page-6-3"></span>**1.3 Planteamiento del problema**

En la actualidad es común no contar con los insumos en tiempo y forma cuando éstos se requieren, lo cual provoca que haya retrasos en los trabajos que se requieren efectuar, lo que incita al encarecimiento de la obra.

Otra situación usual en obra es la que se presenta, al no tener controlados de manera precisa las cantidades de material lo cual puede ser en exceso o en caso contrario puede ser escaso; en caso de ser en exceso se llega a suscitar el robo de dicho material.

De igual forma se puede presentar la problemática la cual al solicitar material para alguna obra en específico no se entregue la totalidad de este; o en su caso que la calidad no sea óptima para los requerimientos necesarios de la obra.

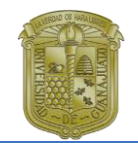

### <span id="page-7-0"></span>**1.4 Justificación**

Existen distintas plataformas, así como programas para la ubicación de elementos que pueden ayudar a delimitar la distancia que una obra puede abarcar, o en su caso ubicar las distintas edificaciones que se tienen como proyecto para ejecutar o que apenas se van a autorizar para su posterior adjudicación a alguna constructora.

En caso de ser una constructora se puede delimitar a ubicar las obras que se van a ejecutar, integrando dentro de la plataforma la ubicación específica de las obras que se tienen en proceso, así como integrar el monto ejecutado, de igual manera el monto autorizado o lo que falta por ejecutar, así como los avances de obra que se llevan dentro de la misma, en su caso la integración de los insumos utilizados o adquiridos dentro de un periodo específico para equipararlo con el material faltante de ejecutar.

Por lo que sería una herramienta útil mediante el uso de la plataforma virtual de Google Maps, integrando tablas como bases de datos, esto con el fin de alimentarlas con la información mencionada anteriormente.

Por ello que este documento tenga como fin la realización de un manual que pueda ser alimentado con información, que requiera el constructor, con ello se realiza para que sea lo más sencillo posible, pero que pueda ser muy útil en el ámbito de la construcción. No solo como la ubicación contextual, dentro de la plataforma de una ruta, que indique la posición geográfica de una calle o en su caso un punto determinado que pueda referirse al establecimiento de una edificación en proceso de ejecución.

Con ello se busca determinar mediante un manual, el uso de herramientas de georreferenciación con motivo no solo de ubicación espacial de construcciones para especificar su sitio, sino que además alimentar mediante tablas de información que puedan ser actualizadas por cualquiera que tenga el vínculo del creador, con el fin de que dicha información esté bien actualizada, sin necesidad de que la persona que lo realizó tenga el acceso total de la ubicación de la o las obras y la información generada en dicha plataforma.

En particular una dependencia de gobierno federal utiliza la georreferenciación de obras, así como programas como cursos o talleres mediante la utilización de un

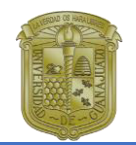

programa llamado Qgis que tiene como motivo la geolocalización, utilizando un usuario al que la dependencia tiene acceso. Ello es un breve ejemplo del uso mediante herramientas de localización que se pueden utilizar con fines administrativos para obras que pueden estar en proceso de autorización. Pero en este caso podemos plantear la posibilidad de generar información para la administración de las obras adjudicadas y darles seguimiento en el proceso de ejecución.

### <span id="page-8-0"></span>**1.5 Objetivo General**

Georreferenciar obras públicas y privadas mediante el uso de Google Maps con la herramienta de My Maps, para establecer tablas informativas que ayuden a la creación de datos relevantes como la cantidad de insumos materiales utilizados, realizando el corte en un periodo determinado, pudiendo ser durante las estimaciones los insumos capturados hasta ese periodo y de esta manera saber cuál es la cantidad materiales que falta por ejecutar, o con el fin de realizar reportes mensuales de los insumos para llevar el control integral mediante la base de datos que se desarrolla y con esto administrar mejor una obra.

#### <span id="page-8-1"></span>**1.6 Objetivos Particulares**

Generar un manual que ayude a la implementación de mapas interactivos mediante el cual se establezcan los pasos para la geolocalización de obras mediante Google My Maps.

Definir mediante la plataforma la ubicación espacial para el establecimiento de puntos específicos referentes a las obras que se están ejecutando, ello con el fin de implementar la cantidad de insumos utilizando.

Integrar en el mapa dinámico tablas mediante las cuales se pueden observar la cantidad de recursos materiales utilizados en un periodo establecido.

Determinar mediante los tabuladores generados con los mapas la implementación de reportes necesarios para los pagos.

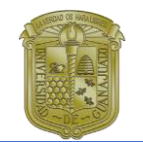

### <span id="page-9-0"></span>**1.7 Hipótesis**

El uso de la georreferenciación ayuda a eficientar los recursos dentro de las obras que se van a realizar, para administrar de manera de inventario lo existente, así como lo que se va a requerir para dicho proceso.

### <span id="page-9-1"></span>**1.8 Marco de Referencia**

Con motivo de fundamentar dicha investigación, se planea establecer los factores que ayudan o dependen de la administración de las obras, para dar fundamento metodológico a la presente investigación, partiendo de las investigaciones existentes como antecedentes de la georreferenciación y poder proveer de herramientas eficaces para el control y seguimiento de lo que se pretende realizar. Se manifiesta la realización de una guía dentro de la cual se van a establecer parámetros medibles de acuerdo con las necesidades de las constructoras o entes gubernamentales.

Así como de manera ilustrativa la ejemplificación, mediante pasos útiles y sencillos para el uso como tal, siendo ésta la forma medular mediante la ubicación espacial de la obra en proceso; así como la generación de una base de datos en manera de inventario de los insumos requeridos, que se van a obtener o que están en proceso de adquisición.

Existen diferentes investigaciones, que como punto principal parten del uso de la georreferenciación como herramienta; teniendo distintos enfoques metodológicos comparando con la actual investigación; pero que ayudan a establecer parámetros medibles o comparables con dichas investigaciones.

Haciendo referencia a algunos como "Georreferenciación de documentos cartográficos para la gestión de archivos y carotecas" (Dávila Martínez & Camacho Arranz, 2012). Dicha investigación se basa en el uso de georreferenciación para relacionar información mediante documentos cartográficos que tenga otra procedencia. Hace mención de que documentos cartográficos antiguos cuentan con una serie de errores en cuanto a la posición geográfica de algunos elementos, por ello y con ayuda de la tecnología se plantea dar solución a los errores presentados dentro de cartografías antiguas, para que los documentos en cuestión formen parte de una base de datos digital.

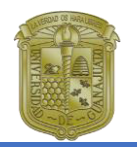

Otra investigación con diferente enfoque es la que lleva el título de "Metodología para la georreferenciación de elementos emisores y su implementación a través de un SIG" (Araya Muñoz, 2009); dentro de ésta investigación se establece como punto principal la degradación ambiental; lo que fundamentalmente se busca generar es una especia de inventario de emisiones de sustancias químicas, así como la muestra de sustancias peligrosas. Con ello generar una especie de base de datos, dentro de la cual puedan establecerse estimaciones de dichas emisiones de sustancias nocivas en el país de Chile.

Ello con el fin de que las empresas emisoras de dicho tipo de sustancias químicas, cumplan con las normas ambientales establecidas en el país. Teniendo en cuenta como punto adicional en esta investigación, la generación de planes por parte de los gobiernos de dicho país, para prevenir y descontaminar. Para ello se establecen medidas específicas con el fin de integrar dentro de los puntos espaciales, la información necesaria de una plataforma dentro de la cual se integren datos de interés particular, así como la realización de la cuantificación de los elementos contaminantes, establecer de primera mano, las sustancias a las que están siendo expuesta la ciudadanía, así como las medidas de control implementadas por el gobierno, establecer pautas que ayuden a la ciudadanía y el gobierno a tomar decisiones en materia ambiental.

Como se observa los sistemas de información geográfica, no fueron desarrollados para un único fin, siendo de utilidad para las distintas necesidades que pueda tener la sociedad, teniendo objetivos y usos diferentes en dicha investigación, en cuyo caso el establecimiento de recursos válidos puede ayudar a su implementación; como uso principal de herramienta de georreferenciación.

Dentro de los aspectos de tipo metodológicos a presente investigación se va a centrar en la parte cualitativa, de la mano con el uso de la investigación descriptiva; ello con el fin de establecer como población principalmente a los profesionistas de la construcción, que tienen como objetivo principal la implementación en base a las obras que tienen en puerta o que están representando mediante el uso de herramientas virtuales, cuyo objetivo principal es el posicionamiento específico de rutas, poligonales mediante el uso espacial.

Determinando que también se van a establecer las características mediante la localización de las obras, generando de manera virtual una plataforma de datos para determinar los insumos necesarios en cada una de las obras presentes o futuras.

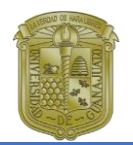

Sin dejar de lado que dentro de ciertas circunstancias se determinará el uso de investigación cuantitativa, determinando las etapas de los métodos que se van a presentar en esta investigación, considerando la hipótesis planteada con anterioridad; para establecer elementos determinantes que nos van a permitir que dicha hipótesis sea aceptada o rechazada en dicho caso de investigación.

Partiendo de la investigación como el proceso mediante el cual generamos de la realidad con un propósito de explicarla, comprenderla y transformarla, de acuerdo a las necesidades socioculturales del hombre (Monje Álvarez, 2011).

De acuerdo a ello se percibe la necesidad de dar a conocer algo, siendo en la investigación actual las situaciones necesarias para determinar la utilidad de una herramienta que existe, pero a la cual no se le ha considerado el potencial del cual puede proveer a los profesionistas, para ser capaces de determinar ciertas eficiencias de dicha herramienta con el fin de facilitar o hacer más rápida la determinación de los insumos o cantidades provenientes de las obras o en su caso de proyectos.

Existen distintas metodologías usadas para la georreferenciación como las mencionadas anteriormente, esto nos da la pauta de poder establecer más herramientas eficaces que puedan ser utilizadas con distintos fines, pero con el mismo propósito eficientar los recursos necesarios.

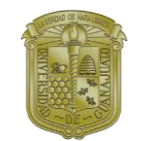

## <span id="page-12-0"></span>**Capítulo 2. Marco Metodológico**

### <span id="page-12-1"></span>**2.1 Tipo y Técnicas de Investigación**

La "metodología es el tratado del método o la búsqueda de la forma correcta de hacer las cosas" (Cárdenas Canchola, 2015), éste tipo de proceso se aplica a la investigación; "es el campo del conocimiento humano que sirve para definir los métodos correctos para realizar indagaciones y generar conocimientos o suficientemente verdaderos para producir, aumentar o mejorar el acervo técnico y aplica en el ámbito específico". (Cárdenas Canchola, 2015).

Para con ello generar conocimiento, por medio de la integración amplia de información y conducir a los procesos reflexivos que se pretenden establecer, mediante la información recabada y analizada con fines específicos.

Como cualquier método existe el seguimiento sistemático, que debe permitir generar pautas mediante la indagación, pero de acuerdo a ello establecer los pasos posteriores y conjuntar la información con los datos empíricos y crear variables con las cuales se pueda proceder al análisis metodológico que se requiere de dicha forma.

Para establecer las particularidades que generan mediante el diseño cualitativo se debe considerar que el uso particular de un sistema de georreferenciación va a permitir implementar aspectos poco utilizados de dicha tecnología, para con ello generar información eficiente y realista que puede apoyar el proceso administrativo de las consideraciones generales, siendo con esto un uso poco explotado en dichos sistemas y que puede proveer de información localizable real, con el discernimiento de aspectos poco conocidos pero con implementación particular en aspectos sólidos.

En cuanto a lo que refiere a la investigación de tipo cualitativa, "tiene como objetivo de la descripción de las cualidades de un fenómeno; no se trata de probar o medir en qué grado una cierta cualidad está presente en el fenómeno investigado, sino descubrir tantas cualidades como sea posible; no suele probar teorías o hipótesis, ya que no se ajusta rigurosamente a reglas ni procedimientos" (Federal, 2015).

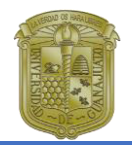

Al llevar el establecimiento como proceso sistemático, en cuanto a la recolección de datos, se puedan establecer pautas para el correcto análisis de la información integrada.

El método lógico en la investigación cualitativa determina como proceso la forma de conocer la verdad, pero como conjunto sistemático integra ciertos criterios que orientan en el proceso de investigación estableciendo tres fases:

**FASE TEÓRICA:** Para la realización de esta etapa se lleva a cabo la investigación bibliográfica mediante la recopilación de datos históricos como los antecedentes de los sistemas administrativos, de igual forma la integración de información concerniente a los Sistemas de georreferenciación para la integración dentro de un SIG de la base de datos que se pretende generar, dicha información va a ser propia las obras que se vayan a ejecutar.

**FASE ANALÍTICA:** Dentro de dicha fase se establece como su nombre lo dice el análisis y sistematización de la información recopilada y con ello conocer mediante información fehaciente los alcances que existen de problemáticas similares generadas mediante investigaciones que pueden establecer los alcances de cuya problemática tenga un uso similar a lo planteado en la presente investigación, para con ello poder establecer semejanzas en las aplicaciones de dicha herramienta la cual se pretende generar.

**FRASE PRACTICA (PROPUESTA FINAL):** Al haber realizado las dos etapas anteriores en la presente etapa, se va a establecer mediante el uso de tecnologías aplicables Google My Maps, generando los parámetros medibles que pueden ayudar a la aplicación de dicha herramienta con fines administrativos, siendo el principal objetivo.

### <span id="page-13-0"></span>**2.2 Diseño de la Investigación**

El diseño cualitativo: "Es un diseño flexible a partir de información cualitativa, que no implica un manejo estadístico riguroso, ya que su estructura se orienta más al proceso que a la obtención de datos" (Monje Álvarez, 2011).

Se espera que el proceso de dicha investigación plantee los supuestos como lo es la hipótesis-problema, pueda surgir una resolución como parte principal a lo que se quiere llegar, determinando de la misma manera datos confiables para la

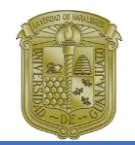

generación de información verídica que como se menciona parte de un supuesto, estableciendo variables que pueden o no resolver la problemática.

En la investigación cuantitativa se va a utilizar el tipo de INVESTIGACIÓN DESCRIPTIVA, "En la cual se describen de modo sistemático las características de una población, situación o área de interés" (Monje Álvarez, 2011).

Se establecen mediante este tipo de investigación, con bastante frecuencia se funda mediante encuestas el tipo de descripciones pertinentes por medio de un estudio de las mismas, pero de igual forma pueden servir para determinar hipótesis específicas y poner a prueba posibles explicaciones.

### <span id="page-14-0"></span>**2.3 Fuentes de información**

Para establecer las fuentes de información, que corresponden a la investigación actual de acuerdo a los tipos de investigación cuantitativa y cualitativa, se van a partir de las fuentes primarias, secundarias, crítica interna y externa.

Las FUENTES PRIMARIAS "derivadas de la observación y registro de acontecimientos por su autor", las FUENTES SECUNDARIAS "cuyo autor informa observaciones realizadas por otros" (Monje Álvarez, 2011)

En cuanto a las fuentes TERCIARIAS establecen; "consistentes en una serie de repertorios de fuentes primarias y secundarias, es decir, bibliografías y contienen información original estructurada, de forma que el usuario pueda utilizarla como nuevo documento o los repertorios de obras de consulta o referencia" (SALLE, 2014)*.*

Al establecer las características que comprenden a las fuentes utilizadas en la investigación, se toman de primera mano en base a las necesidades de la misma, por lo que cada una de ellas establece particularidades en etapas específicas de la metodología establecida.

### <span id="page-14-1"></span>**2.6 Técnicas e instrumentos para recolección de datos**

Para el proceso de recolección de datos que se van a analizar en la actual investigación se planean utilizar métodos e instrumentos, la presente investigación tiene características de información tanto cuantitativa como cualitativa, pero en dicho caso se van a considerar de mayor peso la investigación cuantitativa, puesto

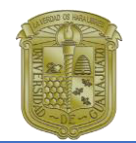

que el objetivo principal es conocer de primera la determinación de la cantidad de material, así como elementos cuantificables para la administración de obras.

- $\bigoplus$  Análisis documental. "Trabajo mediante el cual por un proceso intelectual se extrajeron nociones generales de documentos cubriendo desde la identificación externa o descripción física a través de sus elementos formales como autor, título, editorial, nombre, año de publicación, etc., hasta la descripción conceptual de su contenido o temática" (Rubio, 2014)*.*
- $\bigoplus$  Archivo de datos. Producto de la combinación de técnicas de recolección de información utilizadas, se estructuró un sistema digital de archivo donde se registró las transcripciones de las grabaciones realizadas durante el trabajo de campo, para su análisis e integración.

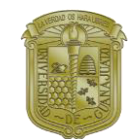

## <span id="page-16-0"></span>**Capítulo 3. Marco Teórico**

### <span id="page-16-1"></span>**3.1 Administración**

Desde la antigüedad y como parte de la evolución, la convivencia en sociedad era importante para el desarrollo de las tribus, así como la subsistencia que se llegaba a dar. Lo que se requería como necesidades dentro de una tribu, era la de establecer tareas para dicho sustento, como era la cacería, construcción de chozas, etc. Por lo que la organización eficiente desde entonces debía realizarse de manera determinante de acuerdo a los talentos que poseían cada uno de los individuos, para los que eran consideradas dichas actividades.

Se puede observar que desde entonces existía un sistema no clasificado de la administración de recursos para el abasto de la sociedad, por lo que, de esta manera se puede establecer la distinta implementación de un sistema administrativo actual. Lo que conlleva a la determinación y establecimientos de pautas como las usadas en la actualidad.

### <span id="page-16-2"></span>**3.2 Evolución de la Administración**

El hombre al volverse sedentario se establece un sistema mediante el desarrollo de jerarquías, las cuales se basaban en poderes mediante los mandos superiores (gobernantes, escribas, etc.), para garantizar la prosperidad de su sociedad repartían las tareas y actividades del pueblo, de igual manera estableció ciertas pautas para el comportamiento de los individuos.

Es importante señalar que desde lo que se conoce del desarrollo de la humanidad en la época actual, existe un análisis previo para concertar la planificación de recursos dentro de las empresas, esto sin considerar el giro a que éstas se dedican, por ello existen distintos tipos de análisis para la implementación de un proyecto de cualquier tipo, en éste caso se va a identificar para la industria de la construcción (Olvera Bautista, 2017).

Uno de los principales aspectos que se deben considerar en el ámbito de la construcción, es la planeación previa a la ejecución de un proyecto que ha sido autorizado; por ello es necesario que se consideren las distintas características

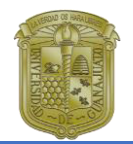

planteadas dentro del ámbito de la autorización, para que el proyecto sea lo más apegado a lo planteado previamente en los planos.

Es común que un proyecto se vea modificado en el periodo de la ejecución cuestionando la esquematización que se integró al momento de desarrollarlo, siendo una de las causas principales de las modificaciones o sobrecostos que se presentan en dicho periodo. Por ello al tener un proyecto idealizado previamente, pueda tener variaciones de muchas magnitudes o consideraciones que no fueron integradas a la hora de plantear el proyecto; o en su caso modificaciones autorizadas por parte del contratista teniendo en base algunos aspectos técnicos que se pudieran presentar para la mejora del proyecto.

Por esta razón es importante que, al instar como mejora para el proyecto, se tiene que realizar la solicitud de autorización debida para evitar consecuencias posteriores que puedan perjudicar al proceso de ejecución o conllevar a la demora del mismo; por ello es importante plantear todas las consideraciones necesarias con el ente que autoriza para que esté enterado de los cambios pertinentes.

#### <span id="page-17-0"></span>**3.2.1. Teorías de la administración**

Mediante el crecimiento acelerado de la industria, la necesidad de eficientar los recursos ostenta en gran parte, los requerimientos técnicos y materiales que deben estar en constante crecimiento, así como el incremento de industrias que son referentes en distintos ámbitos empresariales, para solventar las necesidades que requiere el avance tecnológico actual.

Taylor conocido como el padre de la administración fue un ingeniero mecánico y economista, el cual se desarrolló en el ámbito del acero, principalmente la idea partió de lo que observaba en el ámbito laboral, de ahí analizando las actividades que se ejecutaban en la industria acerera, para analizar los aspectos principales que pueden influir en el desempeño de una empresa; al hacer de los primeros en ahondar sobre el tema propuestos 4 principios que sirvieron como fundamento para posteriores investigaciones sobre el tema, los cuales fueron;

- 1. Ciencia de ejecución sustituyendo al modelo empírico.
- 2. Selección científica y capacitación a los colaboradores.
- 3. Colaboración cordial de las partes del proceso.

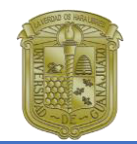

4. Responsabilidad compartida entre obrero y gerentes (Olvera Bautista, 2017).

Otro de los principales precursores de la administración que tuvo un enfoque dentro de la estructura general de la empresa fue Henry Fayol, quien se enfocó más al método teórico de la administración; mientras que los aspectos anteriores fueron enfoque de lo práctico, siendo un análisis específico en cada aspecto que se trató de basar la información pertinente.

- $\ddot{+}$  Para establecer los datos específicos dentro del sistema operativo que se ilustró en la empresa por parte de Fayol, se pueden considerar las especificaciones pertinentes como universalidad administrativa, presentando algunas funciones principales de la administración; las cuales son:
- Funciones técnicas: para la producción de bienes y servicios que se van a requerir.
- Funciones comerciales: esta característica consiste en la acepción de lo que se va a comprar, vender, etc.
- Funciones financieras: para ser más lucrativos usando lo existente y además evitando desperdiciar.
- Funciones de seguridad: este aspecto debe ser aplicado al personal y bienes utilizados.
- Funciones contables: determinar dentro de la empresa los bienes e insumos necesarios para la producción, como lo pueden ser los inventarios pertinentes.
- $\ddot{+}$  Funciones administrativas: principalmente en esta etapa se coordinan las características anteriores con fin de poder implementarlas de manera exhaustiva.

### <span id="page-18-0"></span>**3.3 Definición de administración de proyectos en la construcción**

"La administración de proyectos es el proceso de combinar, sistemas, técnicas y personas para completar un proyecto dentro de las metas establecidas en el tiempo, presupuesto y calidad" (Baker, 1999).

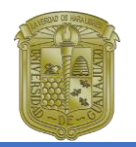

Como lo menciona el autor el procedimiento que se basa en la administración de los proyectos, es en cierta manera un proceso que categoriza de manera prioritaria el conjunto de recursos que se van a utilizar en cada etapa; se debe tener de manera preliminar el objetivo que se quiere alcanzar al implementar dicho proceso, por ello se consideran muchos aspectos, no sólo técnicos sino organizando los recursos tanto humanos como económicos que se van a emplear para llegar a las metas requeridas.

Y con ello tener en consideración algunas características principales como el tiempo, costo y calidad de las mismas, para que ninguna se vea afectada por el retraso de alguna de ellas.

En algunas ocasiones se les da más prioridad al tiempo de entrega del proyecto, dejando de lado el costo e incluso desarrollando una ineficiente calidad dentro del proceso que se va a desarrollar, o incluso siendo esto lo contrario a lo que se establece dándosele más importancia al costo e incluso realizando cambios de ser necesarios sin interferir en ninguna de las características establecidas.

En la administración es sumamente importante optimizar todo tipo de recursos incluso si esto implica una inversión superior a la planteada en dicho proceso, esto con el fin de terminar el proyecto en tiempo, sin dejar su calidad de lado.

#### <span id="page-19-0"></span>**3.3.1 ¿Qué es un proyecto?**

"Un proyecto es una combinación de recursos humanos y no humanos reunidos en una organización temporal, para alcanzar un objetivo específico" (Leopoldo, Junio 1998).

Al requerir la realización de un proyecto se deben realizar todo tipo de consideraciones para la ejecución del mismo, siendo éstas una de las partes en donde se debe precisar más atención, para poder enfocar las necesidades inherentes a la materia que se va a desarrollar.

Un gerente de proyectos es el encargado de la realización y ejecución del proyecto en mención, por ello que el puesto como tal es de suma responsabilidad, no solo porque debe tener los suficientes conocimientos técnicos para poder cumplimentar el proyecto de manera integral.

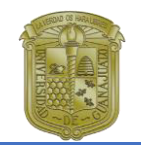

#### <span id="page-20-0"></span>**3.3.2 Etapas que interfieren en un proyecto**

Al haber establecido los principales parámetros que deben ser medibles en la administración del proyecto, se deben realizar consideraciones para la implementación del plan que se debe cumplir.

En este proceso el establecimiento de metas es sumamente primordial, puesto que es lo que va a definir el camino a seguir para la consumación de un plan cuyo objetivo sea el cumplimiento integral de lo planteado en el proceso anterior.

Siendo las etapas que se realizan en los procesos de preparación para la documentación, así como requisiciones necesarias para poder solventar de manera íntegra lo solicitado por la entidad que revisa dicho proceso.

Con lo anterior mencionado, se deben establecer los parámetros principales que orientan al ámbito de la construcción, para un desarrollo integral del proyecto a ejecutar.

Siendo éstos los parámetros planeación, programación, ejecución, control, cierre y evaluación, como se indica en la Figura 3.1.

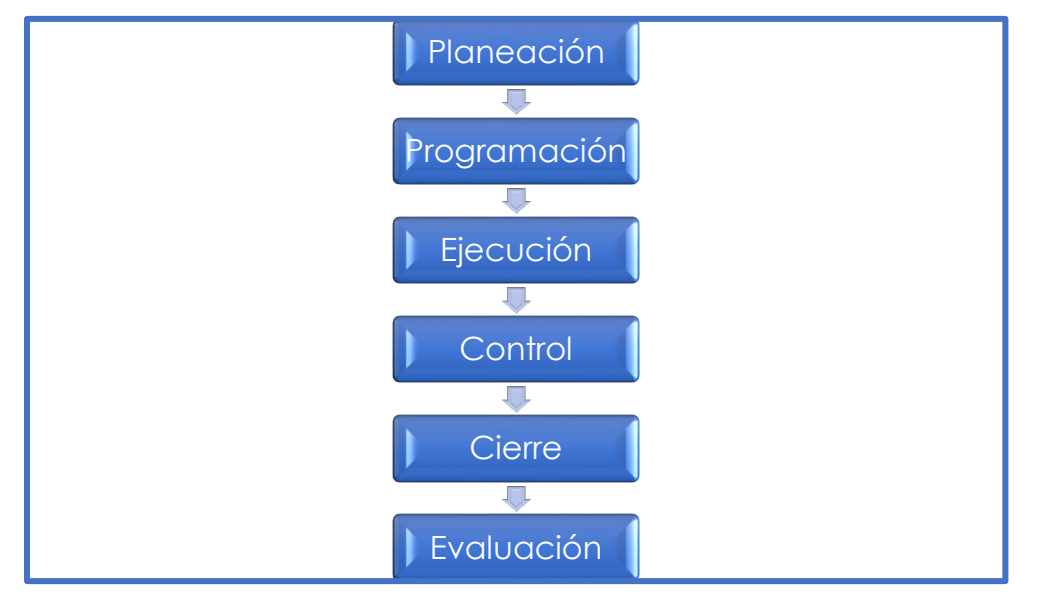

#### **Figura 3.1 Etapas que interfieren en un proyecto.**

Fuente: Elaboración Propia con información de (Leopoldo, Junio 1998), (Villalobos Perez, 2018)

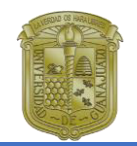

Cabe mencionar que la ejemplificación de este proceso es meramente ilustrativa; siendo éste el principal proceso que se sigue para determinar una ruta que llevará a la implementación óptima tanto de recursos como del objetivo final al cual se quiere llevar a cabo.

Los alcances del proyecto se deben establecer desde el inicio del proyecto estableciendo los objetivos a los cuales se desean alcanzar; considerando previsiblemente el costo y el tiempo en que se va a desarrollar.

### <span id="page-21-0"></span>**3.4 Planeación de proyectos**

Dentro de este proceso se deben perfeccionar los alcances que previamente se establecieron, para delimitar hasta qué punto va a ser necesario considerar los puntos que se van a llevar a cabo, por ello es de suma importancia precisar lo que se debe considerar dentro de los límites establecidos de las características planteadas, sin dejar pasar puntos primordiales que deberán instar en la mención de los trabajos planteados.

Se enlistarán algunos puntos importantes para el desarrollo de la planeación.

- Perfeccionamiento del alcance del proyecto.
- $\triangleq$  Listado de actividades y tareas que se llevarán al logro de las metas del proyecto.
- **♦ Secuencia de actividades.**
- $\triangle$  Desarrollo de un calendario y presupuesto.
- Conseguir que el plan sea aprobado por terceros apropiados. (Lopez Takeyas, 2003)

Como se puede analizar las previsiones planteadas deben ser muy precisas, puesto que, pueden quedar vacíos sistemáticos los cuales puede tener como consecuencia de ellos un error considerable que podrá repercutir en los pasos posteriores instando a que pueda caer la calidad de la construcción.

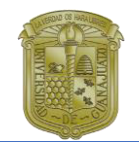

#### <span id="page-22-0"></span>**3.4.1 ¿Qué es la planeación de proyectos?**

"Es el proceso de analizar y documentar el proceso a resolver, iniciando con definir el proceso a lograr". (Leopoldo, Junio 1998)

Tomando en consideración los elementos aportados con anterioridad mediante la lista presentada, se debe categorizar los elementos con que se cuentan, así como, de manera posterior solventar los elementos que están pendientes por integrar al proyecto en cuestión.

Además de la planificación efectiva, se deben considerar los principales riesgos a los que puede estar sometido dicho proyecto, desarrollando alternativas que puedan mitigar de manera completa la situación a la que fue sujeto el proyecto.

Por ello que se deben establecer los análisis de la información necesaria que va a contener el proyecto, de igual manera se debe considerar los reglamentos vigentes a los que va a estar sometido dicho proyecto, esto con el fin de que el proyecto no viole las leyes vigentes. De igual manera se deben tener en consideración agentes externos como lo son entes gubernamentales que se encargan de validar dichos proyectos en caso de la obra pública, para poder realizar las actividades que se están tratando de considerar dentro de la etapa actual.

### <span id="page-22-1"></span>**3.5 Programación de proyectos**

La finalidad de la programación es como su nombre lo indica realizar la estimación de las actividades que se tienen previstas ejecutar para su desarrollo; se pueden establecer distintas características que implican la realización efectiva de una obra las cuales se hacen referencia:

- Estimar la duración de las actividades en la planeación (Proyecto Ejecutivo).
- $\downarrow$  Identificar la fecha de inicio y la terminación de la acción.
- Calcular el programa, identificando holguras, fechas obligadas o ruta crítica.
- $\frac{1}{\sqrt{2}}$  Gestionar los recursos financieros para la acción.

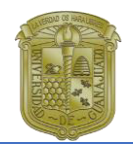

- Documentar el cumplimiento de los requisitos para continuar con la contratación.
	- o Contar con el predio liberado y disponible
	- o Contar con los recursos financieros.
	- o Contar con el proyecto ejecutivo o términos de referencia, según aplique (Villalobos Perez, 2018).

### <span id="page-23-0"></span>**3.6 Ejecución del proyecto**

Dentro de la ejecución se deben establecer las características planteadas en los anteriores temas, puesto que con ello se va a partir para el desarrollo constructivo del proyecto diseñado, siendo una de las etapas en la que se considera el mayor énfasis del proceso constructivo, puesto que es en la que mayor tiempo se tarda en su desarrollo.

Algunos de los principales puntos que se consideran son los siguientes.

- Dirigir el equipo
- **A** Reunirse con los miembros del equipo.
- $\triangle$  Comunicarse con los terceros involucrados.
- $\triangle$  Resolver los conflictos o problemas que puedan surgir.
- Asegurar los recursos necesarios (dinero, personal, equipo, tiempo), (Lopez Takeyas, 2003)

Cabe mencionar que el seguimiento que se le dé a este paso es muy importante pues se deben integrar todo tipo de recursos, pero de la misma manera se deben optimizar éstos mismos recursos, estableciendo la calidad que se está previendo en este punto.

En este punto se va a coordinar la importancia de la ejecución, como medio para la implementación correcta del proyecto en cuestión, es uno de los apartados más importantes del proceso, puesto que dentro de dicho paso se enfocan la mayor cantidad de recursos necesarios para la realización de la edificación por ello se debe tener especial cuidado al desarrollar todo lo que se planteó en pasos anteriores.

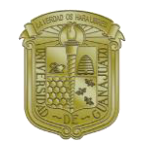

### <span id="page-24-0"></span>**3.7 Control**

Éste paso consiste en instaurar las generalidades de lo que se establece como control dentro de los proyectos constructivos, mediante los cuales hay un establecimiento sistemático para realizar una comparativa de los que se ha ejecutado, así como lo planeado, con el motivo de ver errores potenciales, detectar las causas y prever posibles soluciones, con ello decidir de manera oportuna las acciones que en caso de ser correctivas para mejorar de manera eficiente y conservar el buen desempeño que puede poseer el proyecto (Isidore, 2002).

Al igual que las etapas anteriores dentro de éstas se debe poner el debido cuidado, puesto que en cuanto a la calidad de los materiales y el gasto que se puede presentar se debe tener una buena administración de los insumos necesarios para la implementación efectiva de los recursos ejercidos.

Por ello se deben considerar los desperdicios presentes durante los procesos que se establecen para la ejecución del proyecto, podemos considerar que al igual que ésta etapa dependen una de la otra, puesto que se debe recopilar información mediante los pasos anteriores, siendo éstos pasos subsecuentes, por lo que se debe establecer la información necesaria para el establecimiento de las metas que se van a conformar y con ello poder establecer en algunas de las fases, si existe algún problema a solucionar o preverlo, mediante dichos procesos, para tratar de mitigar lo más posible alguna contingencia que se pueda presentar.

Se debe considerar que la toma de decisiones de la información que previamente se recopiló la deben hacer los administradores de más alto nivel, sin embargo, el control se debe establecer en cada etapa del proceso constructivo, lo cual implica que se debe poner atención y cuidado lo más posible en cada una de las características anteriores.

### <span id="page-24-1"></span>**3.8 Cierre**

Para la realización de lo correspondiente al cierre tanto administrativo, así como el cierre físico de la obra; para convenir la entrega recepción del mismo, se debe establecer la documentación necesaria para solventar los requerimientos necesarios para solventar las necesidades de la dependencia que está revisando el proceso, refiriendo esto a la obra pública; en caso de ser para obra particular se

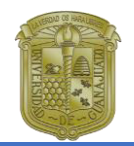

puede realizar la misma documentación, o en caso específico el plano de obra terminado, en caso de que se una primera fase, para la cual puedan desarrollar una etapa posterior.

"Dicho proceso tiene como fin la conciliación en caso de que hubiere diferencias de pagos, las cuales son las que en la mayoría de los casos las que se le adeudan al contratista" (Leopoldo, Junio 1998).

Por lo que se debe realizar la integración de la documentación necesaria, para tener fundamentos específicos de la documentación necesaria, para tener fundamentos específicos, que solventen los requerimientos de la dependencia contratante.

De igual forma se deben realizar las metas pertinentes en la bitácora de obra que se estuvo llevando durante el proceso.

También es necesario avisar a la dependencia mediante un oficio, en el que se establezcan que los trabajos que fueron solicitados han concluido; ello con el fin de que estén al tanto del proceso que se está llevando a cabo.

Se deben realizar las actas entrega-recepción correspondiente a los trabajos finalizados, así como lo correspondiente al finiquito de obra; dicho documento va a corresponder a la parte faltante del proceso, donde se ejecutó.

En el acta entrega-recepción deben ir los siguientes datos, de acuerdo a cada dependencia pueden variar, pero se están generalizando algunos de los aspectos que se van a representar; dichas características deben coincidir con lo presentado en el contrato.

Algunos de los datos que son de suma importancia, así como reiterar que dicha información coincida con el contrato firmado.

En dicho documento se debe establecer el nombre de la obra que se realizó, así como se integra el número del contrato que se estableció previamente, de igual formas se anexan los representantes de cada parte.

Otros documentos importantes que se deben considerar son las fianzas ello con el fin de que al estar completa la documentación se pueda realizar la firma de las actas, así como del finiquito de obra.

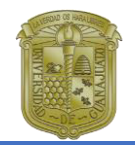

Ya realizado el proceso anterior se va a proceder con los pagos de los finiquitos pendientes, esto con fin de dar cierre a las cuentas pendientes del presupuesto realizado.

Se realiza la revisión física de la obra que se ejecutó por parte de la contratante, para verificar la calidad de los trabajos que se establecieron, en caso de que se llegase a presentar algún inconveniente, la contratante podrá advertir de algún trabajo mal ejecutado; para que el contratista lo resuelva con la prontitud debida o en su caso la contratante podrá hacer uso de las fianzas.

La documentación en ocasiones hace la solicitud de archivos en digital e impresos; en el caso de los planos, que previamente se debieron ir actualizando, realizando las correcciones pertinentes en caso de que haya habido alguna modificación autorizada al proyecto, realizando los señalamientos o notas pertinentes, así como lo autorizado para su ejecución.

Con motivo de tener la documentación necesaria para la administración de la obra, se puede realizar un reporte con los resultados obtenidos, para en este caso establecer si existen pérdidas o ganancias. Ello con el fin de detectar en qué parte en específico hubo más gastos, para evitarlos en la medida de lo posible, para las obras que se tienen en puerta.

Éste paso es al igual que los demás se debe tener el sumo cuidado para con ello poder proveer de una obra de calidad, pero también obteniendo utilidades por los servicios ofrecidos (Villalobos Perez, 2018).

### <span id="page-26-0"></span>**3.9 Evaluación**

En la evaluación se establecen todos los mantenimientos necesarios para que la obra pueda ser utilizada de acuerdo a las necesidades de los usuarios, por ello que, aunque los pasos anteriores son importantes, éste no deja de ser menos inevitable puesto que ayuda a prever alguna situación que pudiera presentarse para lo cual debe realizarse dicha valoración.

Cabe mencionar que se tiene precisada una "fianza de vicios ocultos", la cual se debe presentar como requisición y se aplica en caso de requerirse por algún percance que se pudiera presentar.

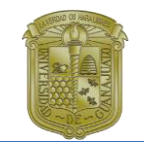

### <span id="page-27-0"></span>**3.10 Insumos**

#### <span id="page-27-1"></span>**3.10.1 Definición**

"El insumo es todo aquello disponible para el uso y desarrollo de la vida humana, desde lo que encontramos en la naturaleza, hasta lo que creamos nosotros mismos, es decir, la materia prima de una cosa" (Olvera Bautista, 2017).

Por ello que cada uno de los insumos necesarios para la construcción como lo puede ser la grava, arena, tepetate, sean extraídos de bancos de materiales, lo cuales provienen de la naturaleza, para posteriormente ser parte de una construcción; siendo muchos los materiales que se pueden necesitar para la realización de un todo, por ello que, al generar algún material sintético, puede provenir en una cierta porción de la naturaleza humana.

Cabe mencionar que muchos de los elementos necesarios se deben de administrar de manera exclusiva para con ello determinar la calidad del detalle y así poder precisar de manera contundente la calidad que debiera tener el elemento constructivo que se va a erigir. Debiendo redundar en que, al determinar la calidad del insumo, se va a tener la propiedad necesaria para delimitar la eficacia necesaria.

#### <span id="page-27-2"></span>**3.10.2 Tipos de Insumos**

Se puede determinar que los principales tipos de insumos son el tipo trabajo, el tipo material, el tipo costo. Se puede establecer que el tipo trabajo son aquellos recursos humanos, los cuales tienen la función de desarrollar de manera manual o mecánica las labores recomendadas, correspondiendo a la mano de obra necesaria.

Por otra parte, los insumos materiales son aquellos necesarios para la elaboración de un elemento constructivo, existiendo diferentes tipos de insumos materiales, como los pétreos, cerámicos y de distintos tipos, principalmente la investigación actual se hará referencia en los insumos de tipo material, ver Cuadro 3.1.

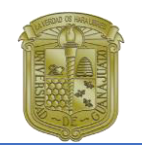

#### **Cuadro 3.1 Principales Insumos en la construcción**

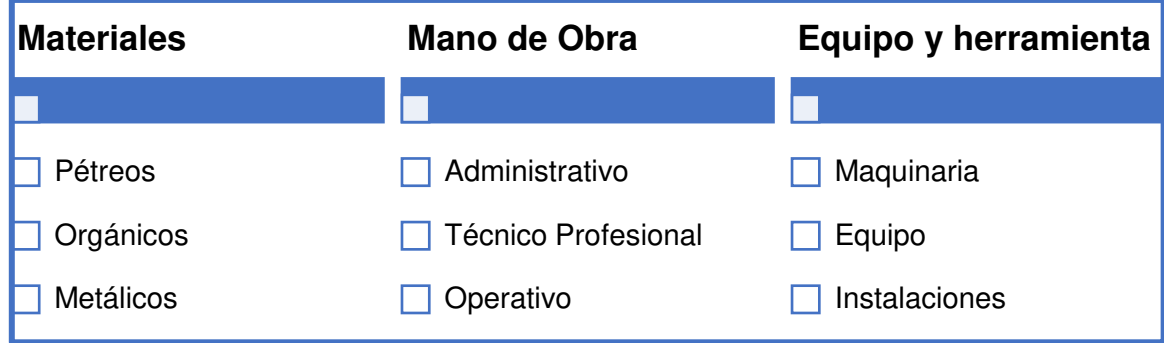

Fuente: Elaboración Propia

Los insumos de tipo costo son toda la documentación necesaria para poder hacer válidas los fundamentos necesarios para la ejecución correcta de la obra, siendo ejemplos de este tipo de insumo las fianzas, las libranzas, etc.

#### <span id="page-28-0"></span>**3.10.2.1 Materiales Pétreos**

Este tipo de materiales son unos de los más utilizados, por ello que su uso profiere la calidad necesaria a los elementos constructivos. Al ser parte de elementos estructurales, son necesarios distintos tipos de piedras existentes en la naturaleza, que, al ser extraídas de distintos bancos de materiales, son importantes por la resistencia que pueden proveer a la estructura.

Se puede emplear la piedra sin tratar principalmente para la creación de nuevos materiales, siendo algunos de los más empelados;

- El granito es usado como recubrimiento en muros, para muchas clases de edificaciones, pero principalmente se utilizan en encimeras de cocinas, baños, suelos, etc.
- A partir de esta piedra suelen fabricarse el adoquín, siendo una especie de ladrillo, cuyo uso se determina para la pavimentación de calles.
- Mármol es uno de los materiales cuyo aprecio se define por la estética que representa, en los recubrimientos que se exhiben.
- **Pi** Pizarra este tipo de roca es una alternativa a la teja tradicional, también utilizada en pisos y como recubrimientos en fachadas.

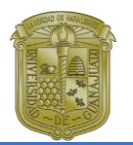

- **L** Uso como tal es el en fachadas como recubrimiento.
- Grava, es uno de los elementos más utilizados dentro de la industria de la construcción, siendo utilizado en elementos estructurales junto con cemento y arena.

La obtención de otros tipos de materiales al pulverizarlos y otros tratamientos da como resultado algunos tipos de materias primas para el uso como recubrimientos u otros usos tanto decorativos como constructivos.

- ► "La cal es el producto que se obtiene de la descomposición de rocas calizas (Florián Mendez, 2008).
- Yeso es el producto de la deshidratación parcial o total de la piedra del yeso, a la cual al convertirla en polvo se le agrega agua se endurece, puede unir distintos materiales (Florián Mendez, 2008).
- Cemento que es un producto de la calcinación de piedras calizas y otros óxidos (Olvera Bautista, 2017).

El cemento es uno de los materiales más utilizados en la industria de la construcción, por las bondades que ofrece, el cual al ser mezclado con arena (mortero), da como resultado una pasta maleable, utilizado para pegar tabiques. De igual forma es utilizado para la realización de los aplanados tanto en interiores como en exteriores, o cuando se requiere de la dureza que puede proveer dicho material, de acuerdo al uso que se le van a dar son consideradas las dosificaciones necesarias para el elemento constructivo que se va a realizar.

 El mortero es una mezcla plástica obtenida con un aglomerante, arena y agua, sirven para unir las piedras y ladrillos que integran las obras de construcción. Se denomina según sea el aglomerante, cal, yeso, cemento.

 La arena se emplea como parte de mortero y cemento, de acuerdo a lo que se va a realizar.

#### <span id="page-29-0"></span>**3.10.2.2 Materiales Orgánicos**

En este caso los materiales de este tipo son los que provienen directamente de elementos naturales y cuyos usos son para la industria de la construcción son de acuerdo a su ligereza, resistencia y durabilidad.

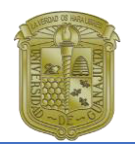

Haciendo referencia principalmente a la madera cuya resistencia y ligereza, es ampliamente solicitada en la producción de elementos constructivos, al igual que es presentada también por la estética que puede ofrecer en términos decorativos e incluso como recubrimiento en pisos o muebles.

- 
- Madera como anteriormente se hizo referencia, su uso en la industria va desde las cimbras, hasta recubrimientos y usos decorativos.

#### <span id="page-30-0"></span>**3.10.2.3 Materiales Metálicos**

Los más utilizados en la industria de la construcción son el aluminio el cual se utiliza en la realización de puertas y ventanas, lo cuales son más económicos (en comparación con los hechos de herrería) para la realización de los elementos antes mencionados, siendo éstos para la realización de elementos de cancelería, además de canceles de aluminio, barandales y otros tantos usos para la industria.

Al realizarse una aleación de hierro con carbono para crear el acero, el cual es creado a altas temperaturas para crear unos elementos más resistentes, el cual es utilizado en la industria de la construcción como refuerzo estructural.

 Acero estructural es uno de los elementos metálicos más usados en la industria, para proveer de refuerzo a los elementos y dar suficiente soporte, puede ser solo o en combinación con el concreto (Olvera Bautista, 2017).

- **Perfiles metálicos**
- **E** Varillas
- **Acero** inoxidable

Otros metales que de igual manera son utilizados en la industria de la construcción:

- Aluminio es ligero y tiene excelente resistencia a la corrosión, de igual forma es muy fácil producir en masa (Florián Mendez, 2008)
- $\triangleq$  Zinc su uso principal es en cubiertas de naves industriales, bodegas y en algunas ocasiones techos de fachadas.
- Cobre el uso de este elemento es en instalaciones hidráulicas en algunas ocasiones pueden ser utilizados en instalaciones eléctricas.

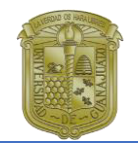

### <span id="page-31-0"></span>**3.11 Herramientas para el seguimiento de un proyecto**

Para la administración de proyectos existen distintas herramientas, que pueden ser utilizadas con motivos de integrar los recursos implementados, de manera eficiente.

En distintas ocasiones se deben tomar decisiones que pueden influir de manera directa en el costo del proyecto, por lo cual es importante tener en orden los gastos de los insumos de obra que son los que por lo general están representados en el costo directo, el cual en proporción a esto se presenta como el mayor porcentaje del precio unitario.

Siendo así, la tecnología una de las principales razones para estar solventar las necesidades que tienen los usuarios como empresas y de ahí que con ellos se pueda establecer variantes principales para la generación de nuevas plataformas que sirvan para eficientar dicha escasez.

Por ello se van a mencionar algunas plataformas existentes para el uso administrativo.

#### <span id="page-31-1"></span>**3.11.1 ¿Qué es la georreferenciación?**

En la actualidad el uso de la geolocalización es de mucha utilidad para realizar la ubicación geográfica de un sitio en particular, teniendo una ubicación en un punto A para llegar a un punto B, siendo el GPS la herramienta para la ubicación más utilizada como aplicación, que dentro la podemos encontrar actualmente en los Smartphone o incluso descargar dicha aplicación para el uso debido que se le va a dar.

Existen distintas herramientas a realizadas como bases de datos para la recolección de información con el fin de implementarlas con un motivo específico, teniendo en consideración que algunas dependencias gubernamentales utilizan la ubicación espacial con motivo de meramente gráfico, coincidiendo en un uso simple aunque útil, por ello y conforme a los avances tecnológicos existentes se debe ir avanzando, pero de la misma manera se debe ampliar el uso o de alguna manera adaptar dicho uso a las dependencias o constructoras, en éste caso para la administración de insumos, esto como un inventario en las constructoras, pero en caso de las dependencias gubernamentales puedan ser precisadas el uso

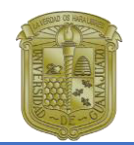

específico de la propuesta en cuestión para que pueda ser adaptable al uso que se le quiera dar.

Es importante que la herramienta en cuestión sea la cual va a ayudar a dar seguimiento puntual, a lo que se planea realizar como objetivo principal de dicha investigación, por lo que se va a partir de la definición del mismo.

"La georreferenciación o rectificación es un proceso que permite determinar la posición de un elemento en un sistema de coordenadas espacial diferente al que se encuentra" (Dávila Martínez & Camacho Arranz, 2012).

"La georreferenciación se utiliza frecuentemente en los sistemas de información geográfica (SIG)" (Dávila Martínez & Camacho Arranz, 2012).

Mediante este proceso se determina de manera espacial el posicionamiento que se va a especificar, siendo el uso más común para dicha ubicación Google Maps, por ello que como herramienta existente se le planea explotar el potencial que dicho instrumento puede proveer como uso espacial, pero como administración de recursos mediante una base de datos generada con aspectos reales existentes en obras que se están llevando a cabo o que se plantean ejecutar.

### <span id="page-32-0"></span>**3.11.2 Sistemas de Información Geográfica (SIG)**

Un Sistema de Información Geográfica (SIG o GIS, en su acrónimo inglés Geographic Information System) es una integración organizada de hardware, software y datos geográficos diseñada para capturar, almacenar, manipular, analizar y desplegar en todas sus formas la información geográficamente referenciada con el fin de resolver problemas complejos de planificación y gestión geográfica (Carmona & Jairo, 1999).

Al hacer referencia a dicho sistema lo que se plantea es la realización de dicha adaptación de a lo que corresponde como problemática planteada, al hacer uso de esta herramienta se prevé la integración de información por obra de acuerdo a un sistema de información generado de manera particular, ello con propósito de realizar informes necesarios para el planteamiento de los insumos utilizados en cada etapa constructiva, para con ello establecer la información necesaria. Por lo que al realizar los pasos como la geolocalización de las obras se puede establecer un tabulador conforme a las cantidades y tipo de material que se está utilizando,

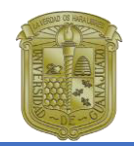

así como folio y fecha de las notas de materiales, para tener la información más completa.

Este sistema "particulariza un conjunto de procedimientos sobre una base de datos no gráfica o descriptiva de objetos del mundo real que tienen una representación gráfica y que son susceptibles de algún tipo de medición respecto a su tamaño y dimensión relativa a la superficie de la tierra" (Carmona & Jairo, 1999).

Como menciona el autor el tipo de procedimiento está sobre una base de datos, la que se plantea generar conforme a las especificaciones antes referidas y con ello establecer mediante Google Maps, la ubicación espacial de cada obra.

"Cuenta también con una base de datos gráfica con información georeferenciada o de tipo espacial y de alguna forma ligada a la base de datos descriptiva".

Con ello la base de datos que se pretende generar se va a ligar para precisar una georreferenciar de una ubicación espacial, conforme a las obras que están en proceso o las que se plantean desarrollar.

Estas herramientas van dotadas de procedimientos, así como aplicaciones para la captura, almacenamiento, análisis para la visualización de los elementos georreferenciados, siendo de mucha utilidad no solo para conocer la ubicación espacial, sino también para asignar información de relevancia y poder compartirla de las distintas maneras posibles.

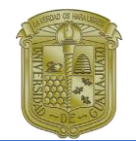

## <span id="page-34-0"></span>**Capítulo 4. Investigaciones existentes haciendo uso de la Georreferenciación y de la administración de obra**

Como se planteó con anterioridad en el marco de referencia, hay distintas investigaciones que muestras las utilidades que se le puede hacer a un sistema de georreferenciación, por ello se van a determinar los principales usos y resultados que se dieron en las investigaciones cuyo objetivo particular fue la georreferenciación, así como mencionando los costos ocultos que implican pérdidas de material no considerado.

### <span id="page-34-1"></span>**4.1 Investigación para la georreferenciación de elementos emisores y su implementación a través de un SIG**

Dentro de la investigación "Metodología para la georreferenciación de elementos emisores y su implementación a través de un SIG, se plantea la degradación ambiental, mencionada en el punto anterior, hay un registro de emisiones y transferencia de contaminantes en Chile, existe como tal una base de datos dentro de la cual se pueden realizar las consideraciones pertinentes de acuerdo a las sustancias químicas nocivas, tanto para la salud de los habitantes (Araya Muñoz, 2009), como para la naturaleza de las especies que se están considerando.

Existen distintas coordinaciones con dependencias internacionales como la que existe entre el país de Chile y la Comisión para la Cooperación Ambiental (Canadá), así como previendo las experiencias que han tenido Canadá y México, para con ello tener distintos estándares particulares para la experiencia internacional y las aportaciones que con ello se pueden hacer dentro de los aspectos normativos aplicables a las normas que hay en Chile.

Se han establecido ciertas características particulares de acuerdo con la norma existente en los distintos países donde se han llevado a cabo dichas consideraciones.

La información generada a partir de la metodología planteada en la investigación en mención; se realizan estimaciones de las emisiones, pero de manera paulatina se actualizan con el fin de que estén lo más completas, la cual es almacenada en una especie de NODO CENTRAL, dentro del cual se guarda la información previamente integrada. Para de manera posterior darse a conocer en distintos

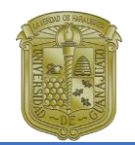

medios, no teniendo exclusividad para el sector privado, pudiendo consultar ambos sectores público y privado.

Existen distintos tipos de fuentes de producción de contaminantes de acuerdo a características particulares señaladas por normas internacionales, así como emisarios, los cuales de alguna manera en particular se pueden realizar de manera apropiada la georreferenciación, puesto que algunos son elementos no variantes.

Se establecen fuentes como establecimiento puntual, cuyos emisarios son industrias que producen contaminantes por medio de chimeneas.

En otro caso las fuentes de tipo móvil son emisiones atmosféricas, las cuales son emitidas por vehículos, además de ser monitoreadas de acuerdo a las emisiones producidas, considerando también los traslados de residuos.

Otro tipo de fuente son las consideradas como difusas las establecidas de acuerdo al uso de pesticidas, teniendo la posibilidad de estar establecidas en áreas específicas y no en puntos; teniendo variaciones limitadas a un uso temporal de las mismas.

Por lo cual para hacer un análisis espacial de acuerdo con los datos y las ubicaciones integradas. "Engloba el conjunto de técnicas que se basadas en localización de elementos o hechos geográficos que se analizan, requiriendo acceso directo a componente localizacional y temático de la información. Abarca de una simple consulta de localización hasta complejos resultados estadísticos" (Araya Muñoz, 2009).

Siendo las distintas iniciativas de uso para la aplicación de los SIG, por ello que la creación de una base de datos o como uso para plataforma virtual, se la que lleve una iniciativa diferente a las utilidades comunes que se pueden presentar.

"El éxito en la aplicación de los SIG, se encuentra en la capacidad del operador, de interpretar los fenómenos espaciales e identificar las variables que sean adecuadas, la observación requiere a los menos de tres perspectivas: la lógica formal, a través de las matemáticas, del tiempo y el espacio" (Araya Muñoz, 2009).

Esto es quizás lo más relevante para la correcta aplicación en el sistema que se está presentando, lo cual resulta que, al ser de primera mano, se deben establecer variables definitivas al punto que se quiere llegar a determinar, por ello la metodología debe precisar con mayor exactitud el punto de partida, así como los alcances que se van a requerir.

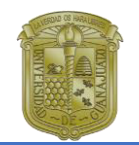

"La base de datos como tal es el uso o manejo de datos existentes en un espacio determinado" (Araya Muñoz, 2009). La construcción de esta puede estar implícita en costos económicos y de tiempo, para la creación de un sistema eficaz y profundamente actualizado a los requerimientos.

### <span id="page-36-0"></span>**4.2 Uso y aplicación de la georreferenciación y geolocalización en gestión documental cartográfica y fotografías antiguas**

Dicha investigación tiene como fin que, mediante el uso de la georreferenciación y geolocalización, dar a conocer documentos históricos, por medio de bibliotecas, museos, etc. Para que por medio de esta tecnología sea posible dar a conocer mapas cartográficos, así como fotografías antiguas y sean de utilidad para uso público y privado.

En el caso de las fotografías va a permitir el establecimiento del origen mediante la localización de donde fue tomada la fotografía, para con ello haciendo uso de herramientas mediante un sistema de coordenadas que pueda realizar la ubicación, para con ello facilitar la utilización de un usuario en dicha información.

La metodología usada en la investigación que están planteando los autores, se basa en la recolección de datos, así como la investigación descriptiva y de campo, de igual forma la integración bibliográfica con temas relacionados, también mostrar el uso del sistema SIG y el funcionamiento que puede proveer para determinar los datos recabados.

Se establecieron cuatro tipos de uso a lo que se quiera llevó a cabo dicha investigación documental; los cuales son los siguientes:

- 1. Georreferenciación cartográfica colaborativa.
- 2. Buscadores geográficos de cartografía.
- 3. Geolocalización móvil de fotografías antiguas.
- 4. Otros usos y aplicaciones entre los que se destacan;
	- a. Información legible por máquina.

b. Mapeado web de fotografías e historias. (Cascón-Katchadourian, Ruiz-Rodríguez, & Alberich-Pascual, 2017).

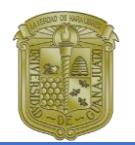

En la actualidad la georreferenciación es un área de mucha utilidad, siendo un número importante de aplicaciones, las cuales pueden ofrecer distintos tipos de servicios; éstos de acuerdo a las necesidades del usuario en la actualidad, algunos ejemplos pueden ser compañías internacionales, que ofrecen el punto exacto de muchos sitios de interés que el usuario puede visitar, así como otras las cuales ubican otro tipo de usos, que pueden ser sitios webs, aplicaciones y de igual las redes sociales.

Algunos ejemplos de dichas aplicaciones pueden ser las siguientes:

- Foursquare: este servicio hace la recomendación de sitios cercanos a la ubicación de un usuario, de la misma manera puede ofrecer el posicionamiento de los contactos del usuario.
- TripAdvisor: dicho servicio muestra dentro de un mapa específico la ubicación de hoteles y restaurante, donde se pueden emitir puntuaciones por parte de los usuarios.
- ↓ Google Maps: muestra de manera actualizada el tráfico, por la posición del usuario, así como se pueden realizar búsquedas de sitios de interés o crear rutas con posiciones particulares.
- Pokemon Go: es una aplicación donde resalta el uso de la realidad aumentada, utilizando principalmente la geolocalización como herramienta primaria. (Cascón-Katchadourian, Ruiz-Rodríguez, & Alberich-Pascual, 2017).

Se puede observar que las utilidades para el uso de la geolocalización y georreferenciación, pueden ser muy variadas, aunque establecer su uso para las necesidades cotidianas, hasta el uso de la tecnología con fines recreativos, por ello que al utilizar un sistema SIG, se integrará más al contexto que se plantea establecer dentro de la presente investigación.

Siendo con fines administrativos los usos que se piensan preservar, ello con las utilidades que se prevén establecer, siendo los insumos algunos de los elementos que pueden variar debido a muchos factores, como el desperdicio que se puede presentar en muchos materiales constructivos, también las mermas dentro de los mismos, dándole importancia a muchas consideraciones que pueda haber en el ámbito de la construcción.

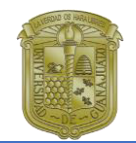

### <span id="page-38-0"></span>**4.3 Investigación de análisis ocultos para la administración de empresas constructoras de urbanización**

En cuanto a dicha investigación hay varios factores que provocan que algunos como lo son costos ocultos provoquen pérdidas que no han sido contempladas, o que, si se contemplan, pueden representar más de lo presupuestado.

Para mencionar los costos ocultos se van a iniciar por definir "el costo oculto es un costo adicional que genera una transacción o proceso por no realizarse adecuadamente, cuyo valor generalmente no se conoce y es difícil de cuantificar". (Rincón Pedrero & Martínez Hermocillo, 2018)

Por ello cabe mencionar que se debiera tener estricto control sobre los costos ocultos, ver Figura 4.1.

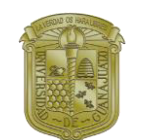

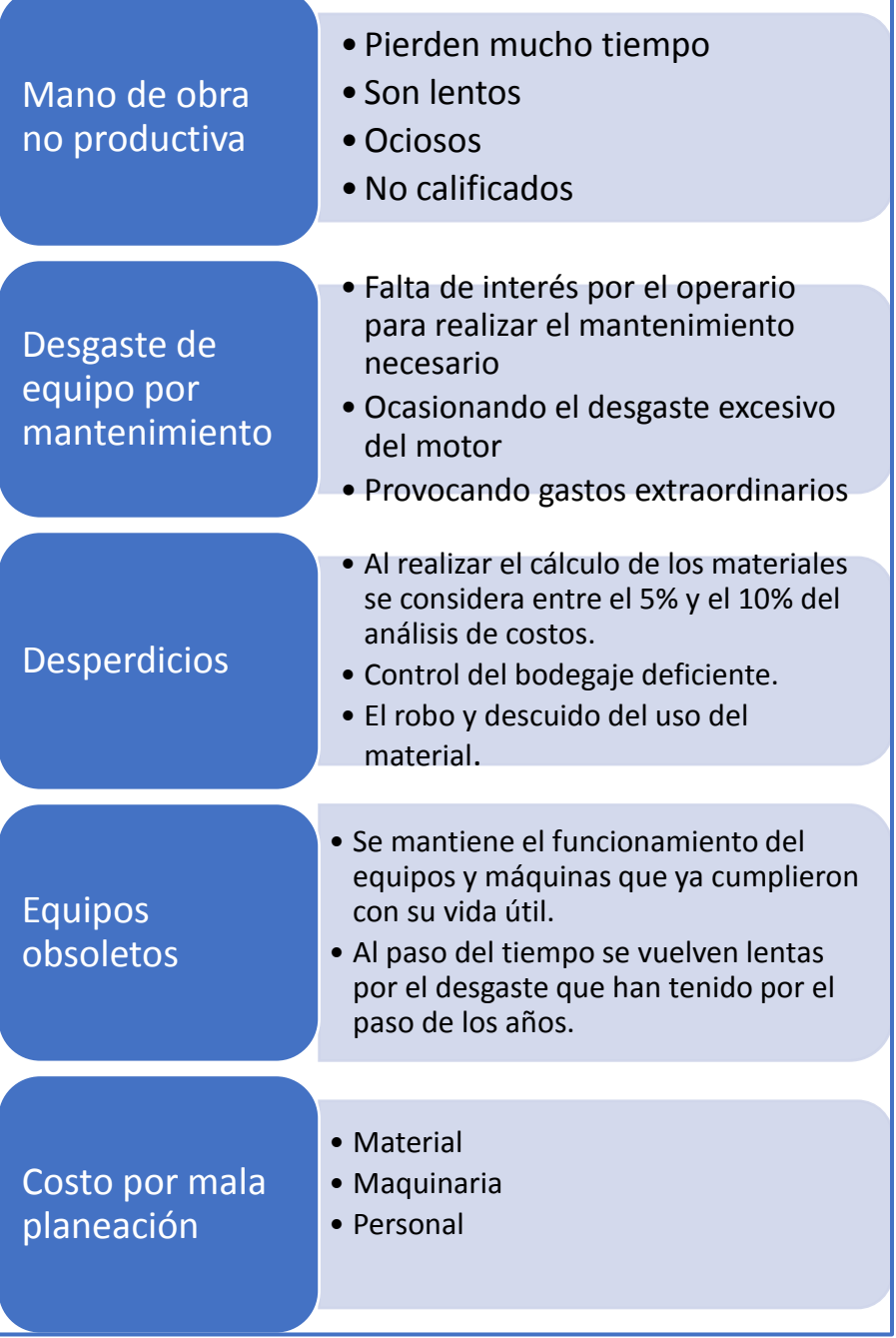

**Figura 4.1 Tipos más comunes de costos ocultos en la construcción** Fuente: Elaboración propia con información de (Rincón Pedrero & Martínez Hermocillo, 2018)

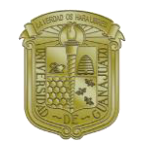

## <span id="page-40-0"></span>**Capítulo 5. Trabajo de Campo**

En el actual capítulo se va a proceder a la realización del manual que servirá como punto de partida para la elaboración de la base de datos de los insumos que se plantean administrar, para con ello de manera posterior realizar el desarrollo concerniente a la aplicación de la propuesta que se tendrá como propósito la integración de datos y poder generar reportes, de acuerdo a los planos semanales de las obras que se tienen. Ello mediante el uso de la georreferenciación que ofrece la herramienta Google Maps con My Maps.

Se plantea la localización en tiempo real, la cual va a ser por medio de la aplicación de Google Maps; mediante la misma plataforma los proveedores que van a suministrar insumos a las obras, cuya ubicación va a ser la compartida por la constructora en la que se desarrollan las obras, para establecer el tiempo en que va a ser suministrada y con más precisión el lugar al cual se va a entregar el material.

### <span id="page-40-1"></span>**5.1 Requerimientos técnicos**

- Contar con una computadora cuyo sistema operativo Windows 7 y posteriores, Mac OS 10.12.0 y posteriores, Chrome Os con CPU Intel, Linux.
- Tener acceso a internet ya sea de banda ancha o Ethernet.
- También puede funcionar el Windows XP y Vista, pero sin mostrar las imágenes 3D, ni la vista de Google Earth.

• Navegadores en los que se puede acceder son Google Chrome, Internet Explorer, Firefox.

- Tener cuenta Google Gmail. Para poder acceder a la herramienta My Maps.
- Para la tarjeta gráfica que no se podrán ver las imágenes en 3D son Intel 965GM, Intel B43, Intel G41, Intel G45, Intel G965, Intel GMA 3600, Intel Mobile 4, Intel Mobile 45, Intel Mobile 965.

Estos requerimientos son requisitos necesarios para la generación del mapa interactivo y se pueden consultar en la siguiente página:

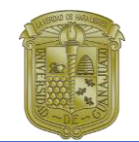

https://support.google.com/maps/answer/3096703?co=GENIE.Platform%3DDeskto p&hl=es.

### <span id="page-41-0"></span>**5.2 Generando Mapas Interactivos**

Para la generación de un mapa interactivo es necesario acceder al correo electrónico de Gmail. Mediante Google My Maps se puede buscar en el buscador de Google la herramienta de My Maps o acceder a la siguiente liga: https://www.google.com/mymaps

En la cual se va a poder observar una imagen como se indica en la Figura 5.1, que es común al tratar de acceder a la cuenta de correo electrónico.

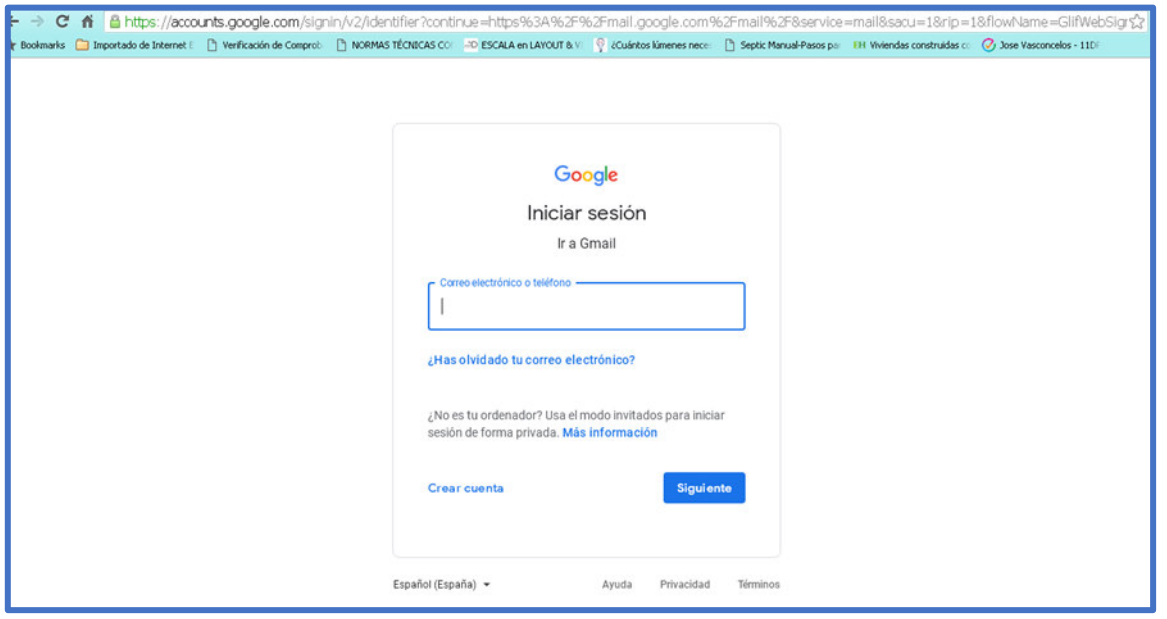

**Figura 5.1 Inicio de sesión para ingreso a My Maps**  Fuente Elaboración Propia

Para posteriormente acceder mediante usuario y contraseña a la plataforma que se va a utilizar, ver Figura 5.2.

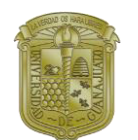

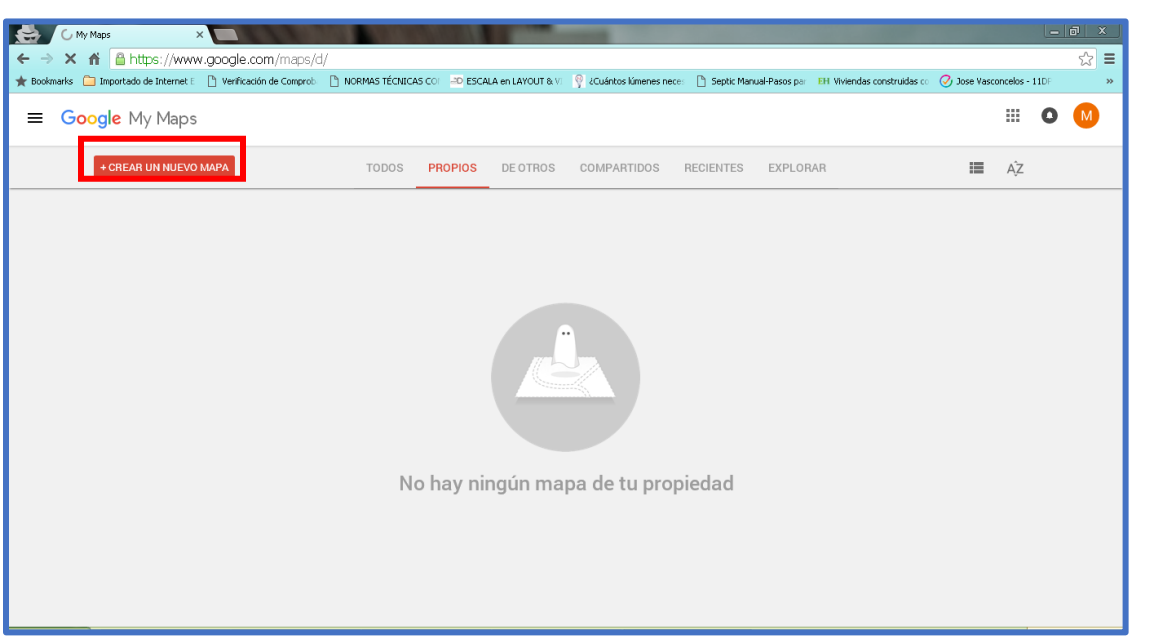

#### **Figura 5.2 Proyectos de My Maps**  Fuente Elaboración Propia

Se le va a dar click en la parte que aparece CREAR UN NUEVO MAPA, para proceder a la creación de nuestro mapa interactivo, ver Figura 5.3.

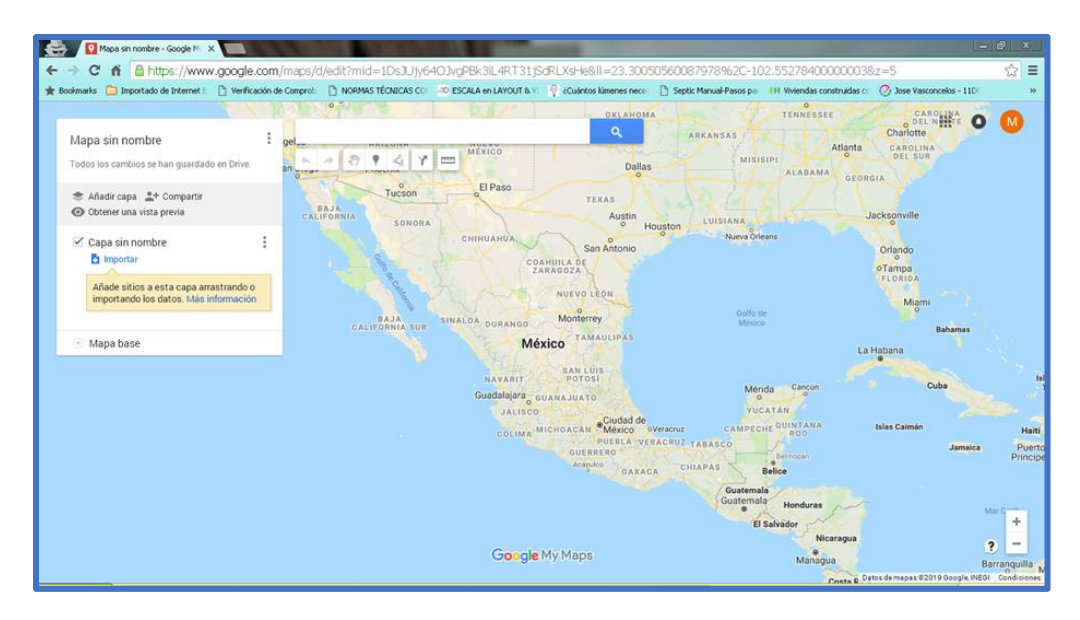

**Figura 5.3 Macrolocalización en Google My Maps generando Mapas sin nombre** Fuente Elaboración Propia

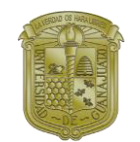

Se puede realizar mediante la geolocalización o mediante el buscador la ubicación de las obras que se van a georreferenciar, como se observa en la Figura 5.4.

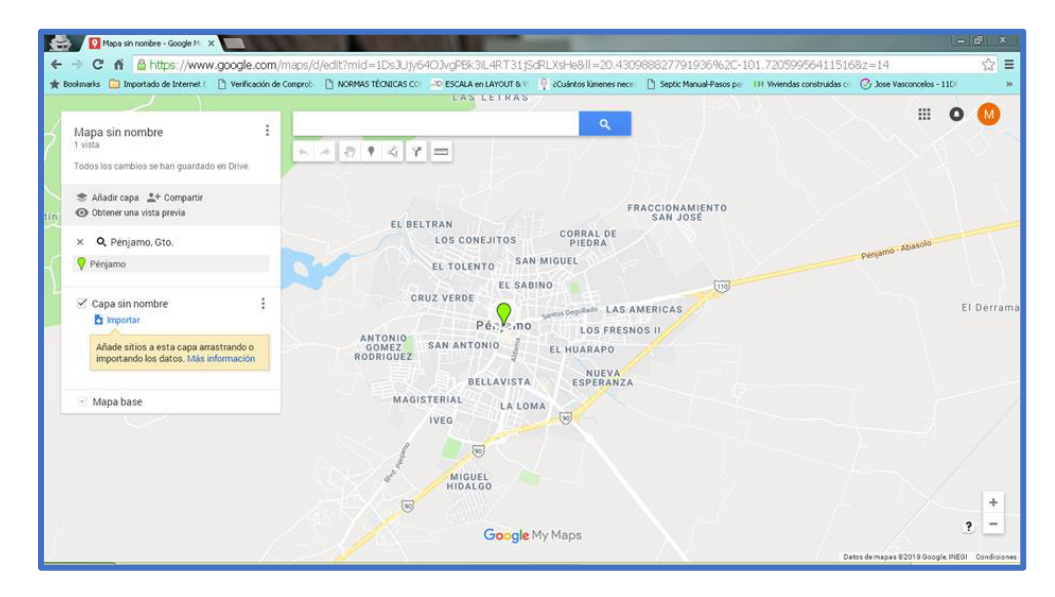

**Figura 5.4 Microlocalización de Google My Maps para la generación de mapa** Fuente Elaboración Propia

Se pueden agregar las urbanizaciones o calles, mediante rutas para la ubicación de la obra, o por marcadores para la ubicación de las obras de edificación, como se aprecia en la Figura 5.5.

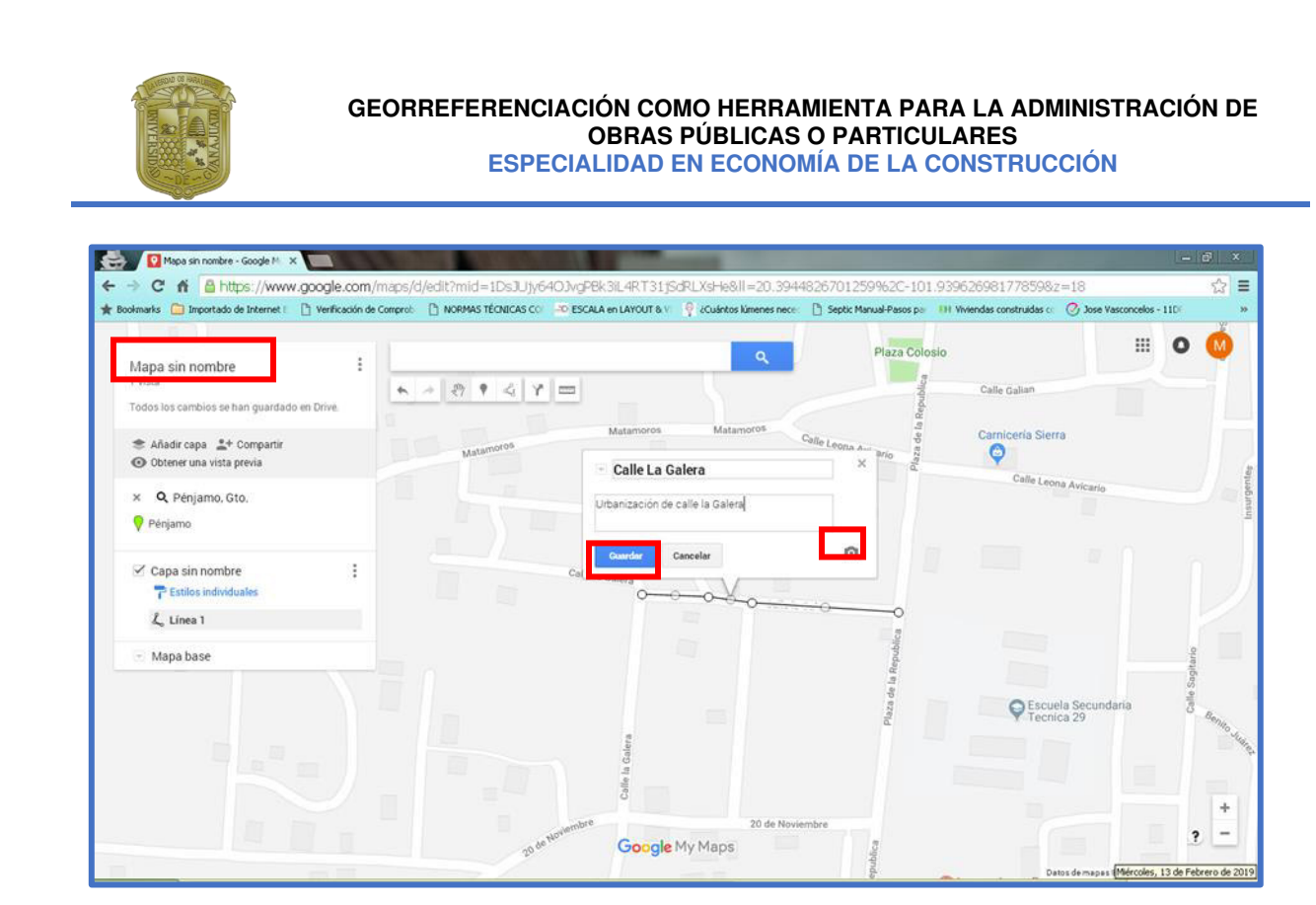

**Figura 5.5 Google My Maps localización de la obra a ejecutar** Fuente Elaboración Propia

Al realizar la ubicación de la calle o edificación se le coloca el nombre con el que se quiera reconocer la obra, en el recuadro de abajo se puede realizar una breve descripción de la calle o algunos de los datos que se quieran dar a conocer del proyecto que se está realizando. En el recuadro donde aparece la cámara se le pueden incorporar imágenes de la calle o imágenes relevantes que puedan servir para dar a conocer datos relevantes del proyecto. Posteriormente se da click en guardar para salvar la ubicación de la ruta agregada, ver Figura 5.6.

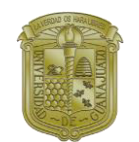

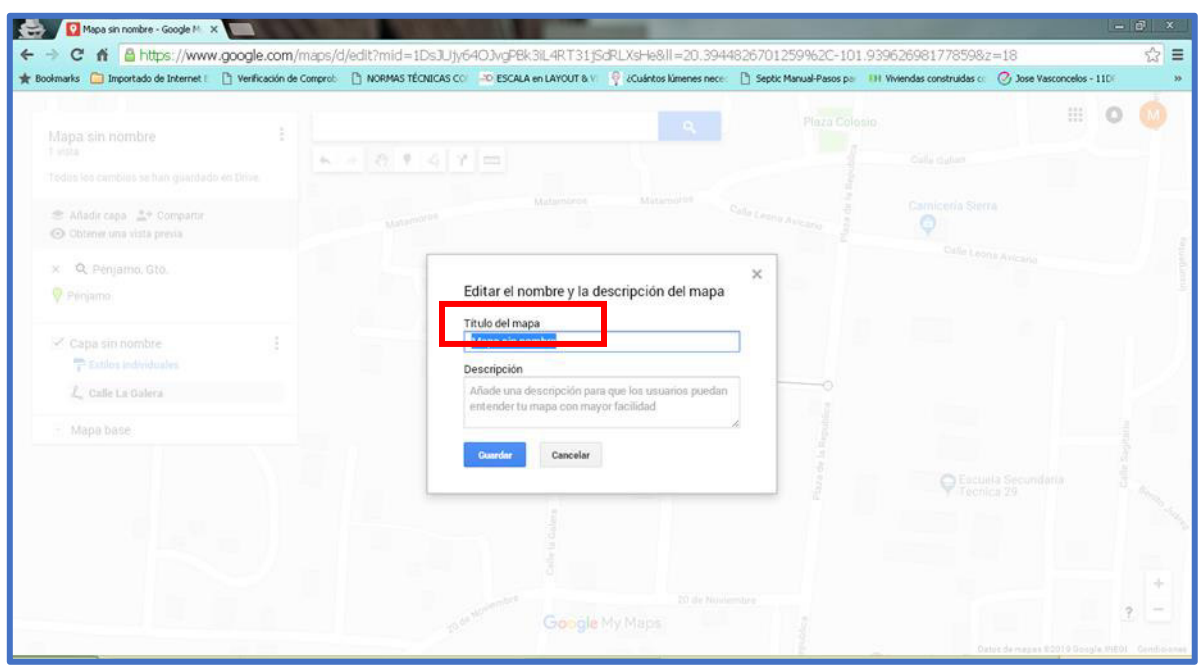

#### **Figura 5.6 Google My Maps edición del nombre de la obra** Fuente Elaboración Propia

Para agregar el nombre del mapa se da click en Mapa sin nombre, para determinar el nombre de los mapas de las obras que se van a establecer para la ejecución y administración de los recursos, como se indica en la Figura 5.7.

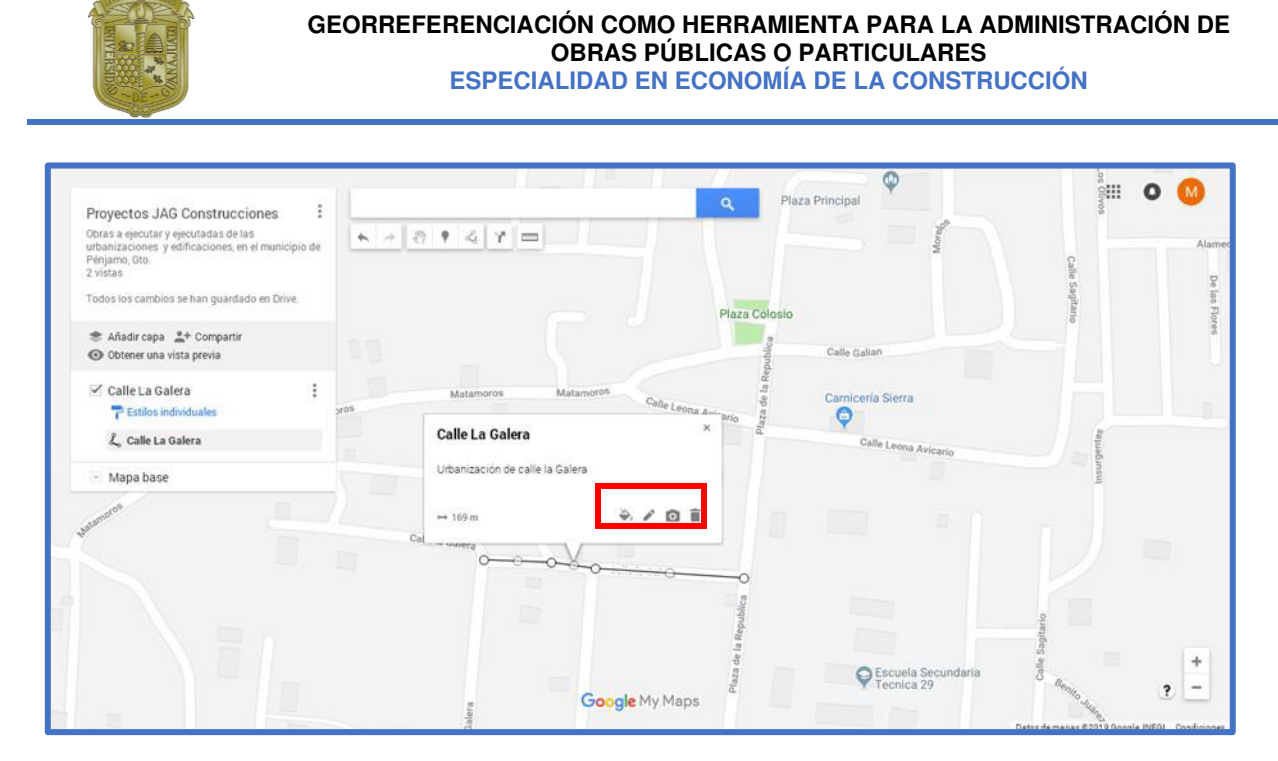

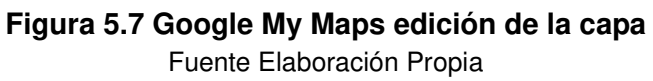

Al dar click en el nombre de la calle aparece la ventana, a la cual se le pueden agregar fotos o imágenes de la calle, cambiar el estilo, en editar se puede modificar el nombre de la calle y la descripción de la misma, así como eliminar las calles editadas o los puntos asignados, ver Figura 5.8.

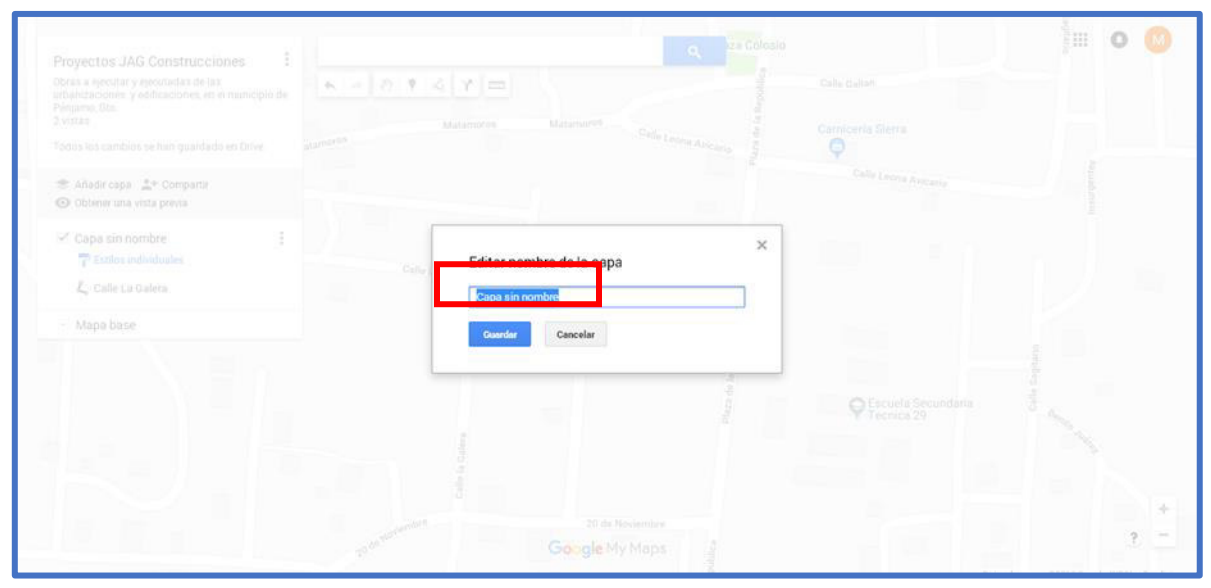

**Figura 5.8 Google My Maps edición capa**  Fuente Elaboración Propia

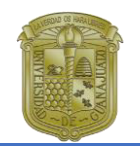

Al dar click en el lado inferior de la ventana para la edición de los mapas, se puede editar el nombre de la capa, para establecer ya sea la ruta como urbanización de la calle o como punto en marcadores para remodelación y edificación, ver Figura 5.9.

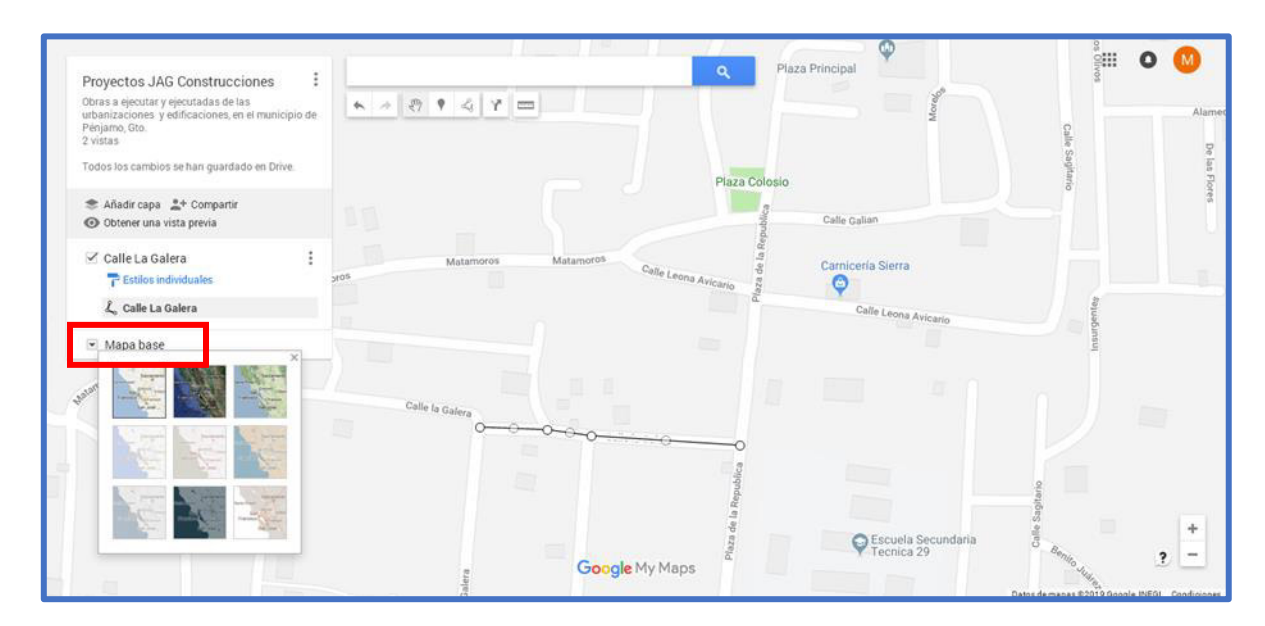

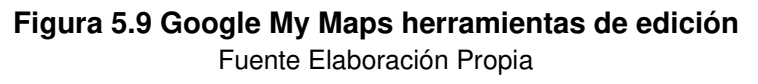

En la pestaña donde aparece Mapa base se puede editar la vista del mapa de acuerdo con las imágenes que ofrece la plataforma de Google y de acuerdo con las necesidades del usuario, como se observa en la Figura 5.10

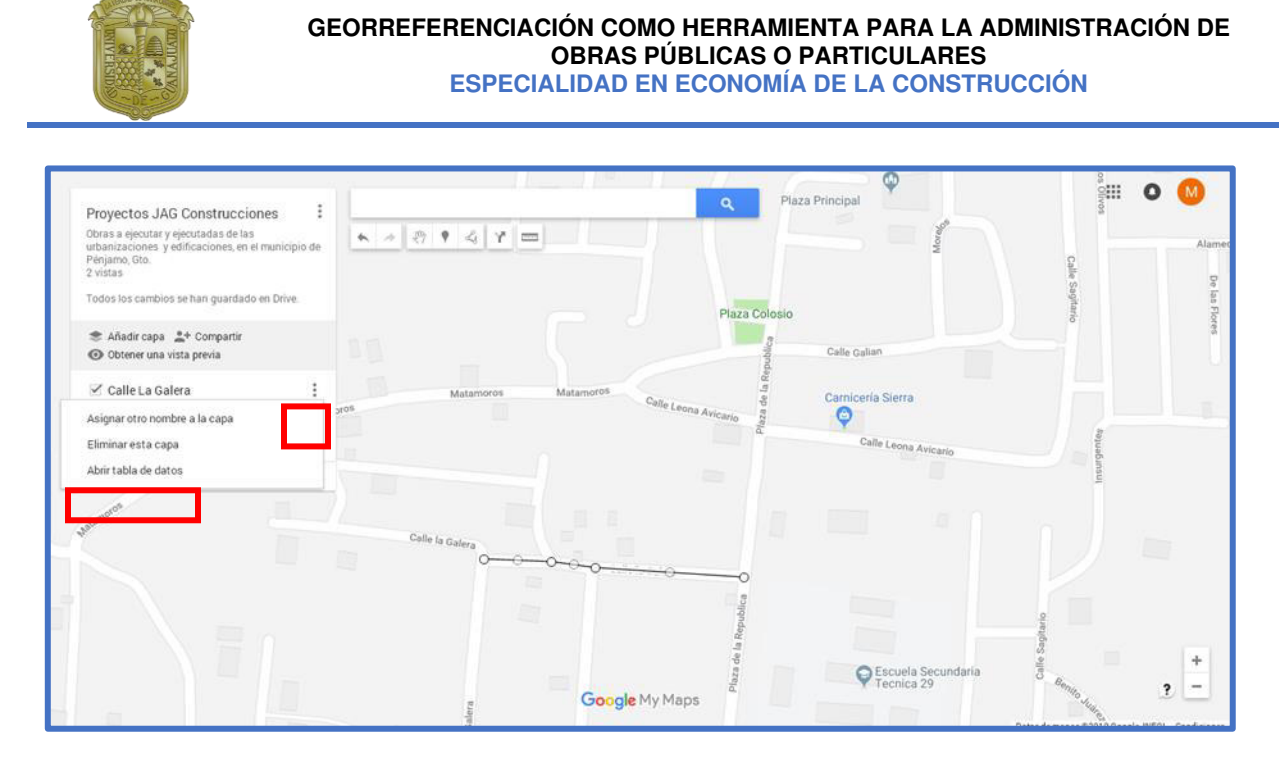

**Figura 5.10 Google My Maps generación de tabla de datos**  Fuente Elaboración Propia

Para ver la tabla de datos que se requiere editar se va a dar click en los tres puntos, como se encuentra en la imagen y de manera posterior se da click en Abrir tabla de datos, ver Figura 5.11.

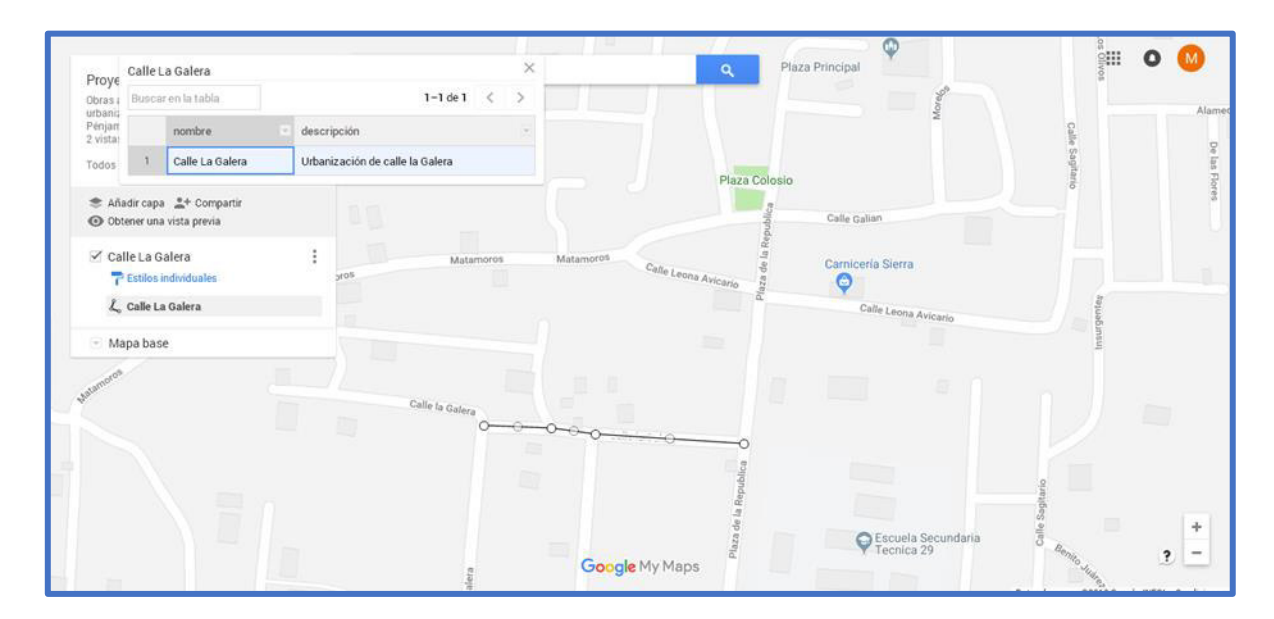

**Figura 5.11 Google My Maps editando tabla de datos**  Fuente Elaboración Propia

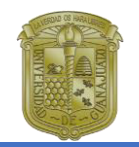

Al abrir la tabla de datos se puede observar la tabla generada mediante dicha plataforma, en esta pequeña tabla se puede anexar las columnas y filas necesarias para anexar los datos necesarios que se van a requerir para su desarrollo posterior.

Al observar mediante vista previa el mapa generado se va a apreciar como en la Figura 5.12, esto al compartir dicho mapa.

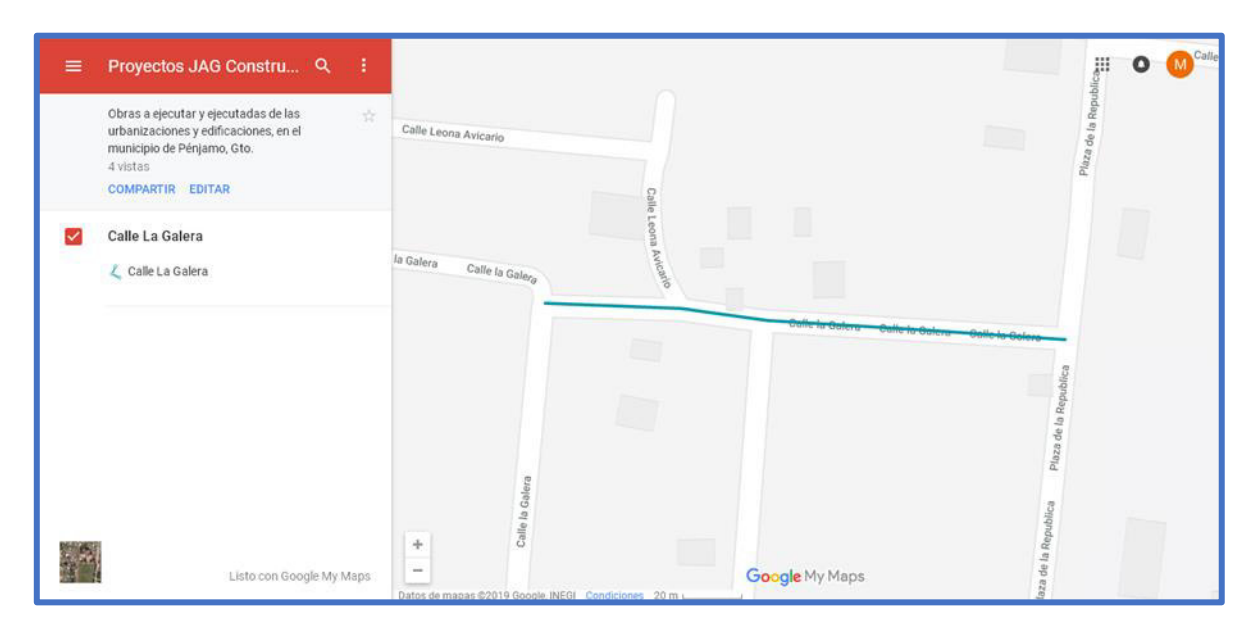

**Figura 5.12 Google My Maps Vista previa de la ubicación de la obra**  Fuente Elaboración Propia

En la ventana que se muestra se pueden añadir capas las cuales va a servir para añadir marcadores para ubicar la edificación o para asignar más rutas para urbanizaciones de acuerdo con los proyectos que se requieren, como se observa en la Figura 5.13.

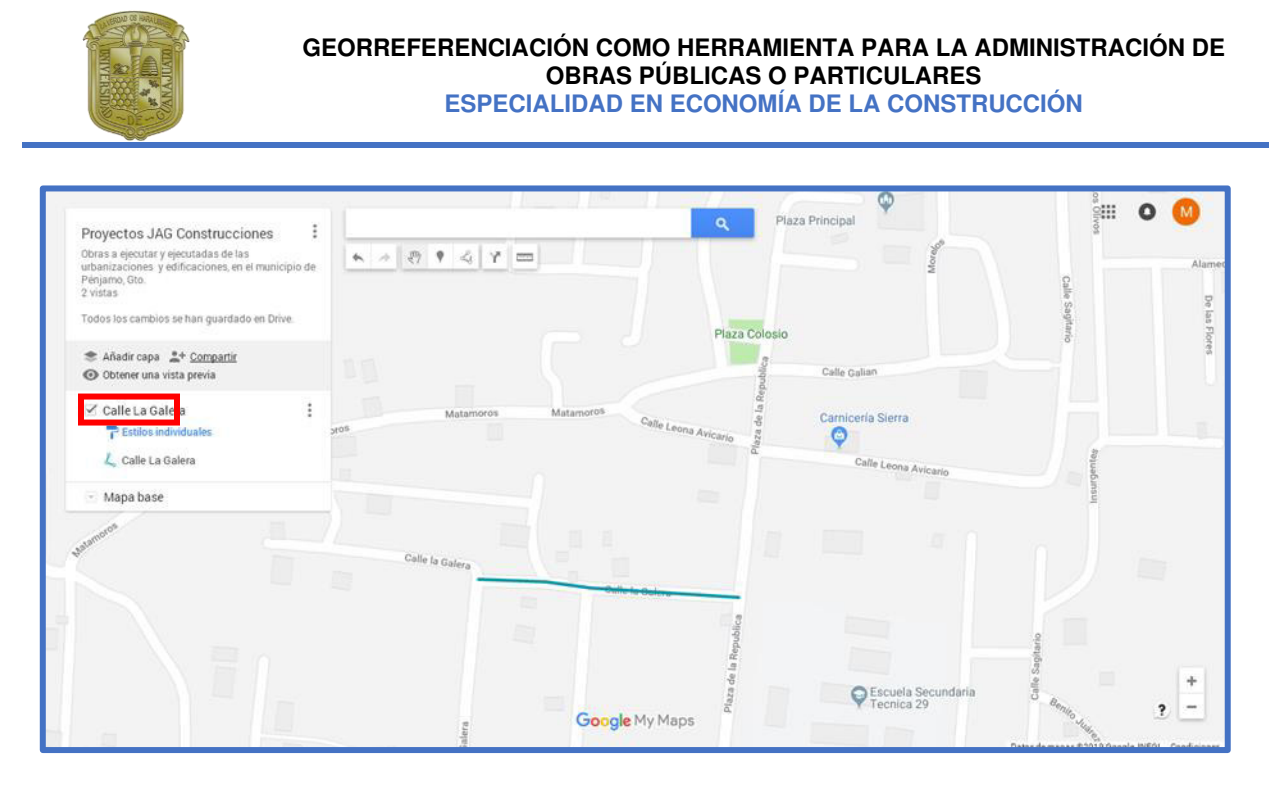

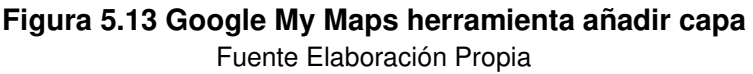

Al haber editado el mapa de acuerdo a las características requeridas, se puede compartir con los usuarios que requieran editar el mapa, ya sea por algunas de las redes sociales que se muestran o mediante el enlace generado por Google, así como en el Acceso que se va a tener para la edición se puede cambiar para que pueda ser editado o dejarlo en privado solo para que pueda ser mostrado como la vista previa que se generó (ver Figura 5.14). E incluso se puede Invitar a personas mediante correos electrónicos para que lo edite o simplemente para que lo pueda observar.

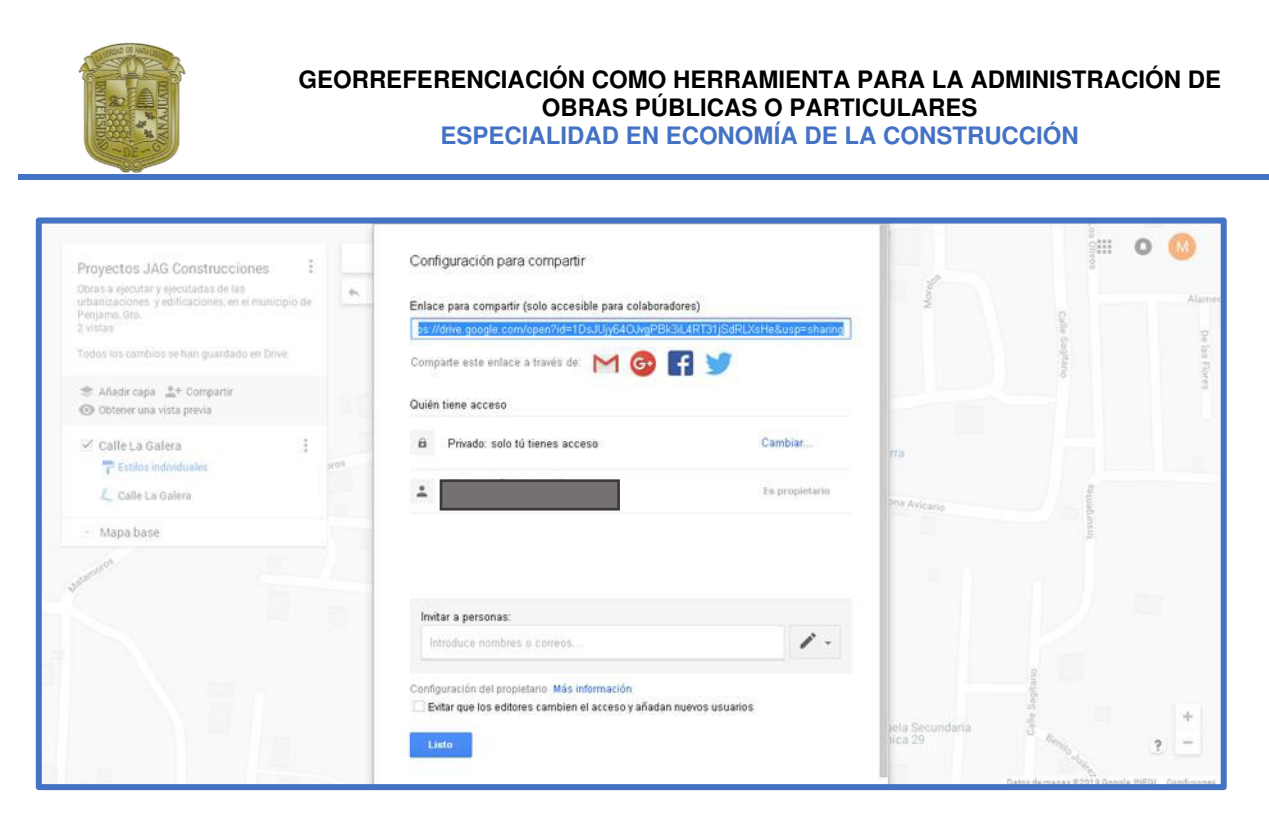

**Figura 5.14 Google My Maps configuraciones para compartir mapa interactivo** Fuente Elaboración Propia

Como se observa el desarrollo de un mapa interactivo puede ser sencillo, pero con requerimientos particulares para el uso que se le vaya a desarrollar; en este caso en particular se hizo la realización de una ejemplificación para la generación de mapas interactivos, pudiendo poseer información muy general, pero en el caso particular de acuerdo a necesidades de la empresa generadora.

En el caso de este capítulo se hizo una ejemplificación como generación de un mapa mediante la ubicación espacial, mientras que en el capítulo posterior se va a generar la información necesaria para el desarrollo de la administración de los recursos que se pretenden establecer, de las obras que se tienen en proceso, por lo cual este capítulo no es definitivo en cuanto a generación de información pertinente a la administración de los recursos que se pretenden establecer.

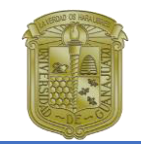

### <span id="page-52-0"></span>**Capítulo 6. Estudio de Caso**

Los estudios de caso los podemos definir como "estudios que al utilizar los procesos de investigación cuantitativa, cualitativa o mixta analizan profundamente una unidad holística para responder el planteamiento del problema, probar hipótesis y desarrollar alguna teoría" (Hernandez-Sampieri, Fernandez Collado, & Baptista Lucio, 2014)

Dentro de este capítulo se va a presentar de manera real la exposición de un caso de administración de los insumos de la empresa JAG Construcciones determinando algunos datos importantes que corresponden a los insumos materiales que se necesitaron para el desarrollo del proyecto. Teniendo una comparativa entre los insumos pagados de manera previa y los insumos pagados al concluir la obra.

### <span id="page-52-1"></span>**6.1 Aplicación Georreferenciación en proyectos en la constructora JAG Construcciones**

Con efecto de ver la aplicación de la georreferenciación se van a mostrar el desarrollo de la plataforma de manera posterior a los pasos que se siguen del capítulo anterior, para con ello poder ver la utilidad que se le puede dar a la creación de mapas interactivos.

Como antecedentes tenemos que la empresa JAG Construcciones ubicada en el municipio de Pénjamo, así como en el municipio de Pueblo Nuevo, Gto, se dedica a la Urbanización y Edificación de Obra Pública, de igual forma Obras Particulares en caso de que algún cliente lo requiera.

En el caso en particular que se va a presentar es de una urbanización de una calle llamada La Galera que se encuentra ubicada en la comunidad de Laguna Larga de Cortés del municipio de Pénjamo, dicho proyecto se realiza para Obra Pública, a la fecha del día de hoy se ha concluido dicha obra.

Desde el inicio de la obra se ha estado realizando el control de los insumos en una tabla de Excel, teniendo el inconveniente de quien ha generado la tabla es la única

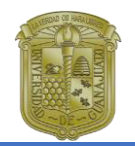

persona que puede ver la cantidad que se ha gastado de material, siendo una manera que puede resultar poco eficiente cuando se planea llevar e ir revisando el material utilizado a la fecha. Además, se van a ingresar en los anexos, en donde se realiza de manera informativa, así como, vinculando un calendario de obra, dentro del cual, en la base de datos, se puede realizar un enlace directo e ir observando por fecha el material ingresado, dentro de la misma la cantidad que se requiere, para la conclusión de obra; además de poder editar o realizar un calendario de obra para el material que por día se va registrando.

En este caso se realiza la ubicación de la obra en el mapa interactivo que se ha creado en **Figura 5.5**, por lo que, de manera posterior, se adapta mediante la tabla de datos de la plataforma, para la información necesaria.

Al dar click en los tres puntos indicado en la imagen para poder editar y abrir la tabla de datos de la **Figura 5.10**, se debe dar click a la **Abrir datos** para poder ver la tabla creada con las características que nos servirán para poder realizar la captura de materiales utilizados.

Para realizar la tabla que va a servir de base para la administración de los recursos, se va a generar desde Google Drive en la cuenta personal de Gmail, como se observa en la Figura 6.1, a la cual se la va a dar en nuevo para generar la tabla que se requiere.

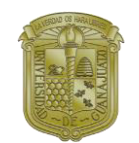

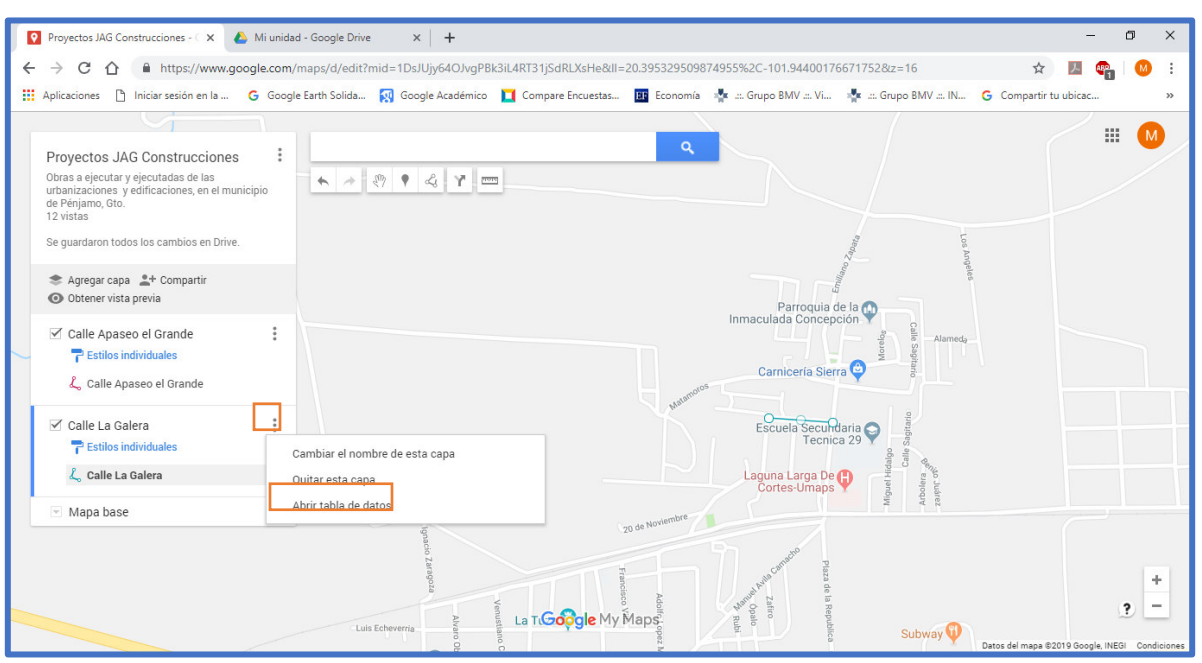

**Figura 6.1 Generación de tabla de datos para registro de insumos**  Fuente: Elaboración Propia

De manera se apreciará la imagen de la **Figura 6.2** para poder desarrollar la hoja de cálculo que se pretende desarrollar en la opción de hojas de cálculo de Google, la cual va a ser parecida a la generada en Excel, la cual va a traer la ventaja de poder ser verificada mediante un vínculo que va a poder ser compartido mediante el creador del mapa.

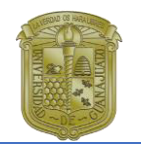

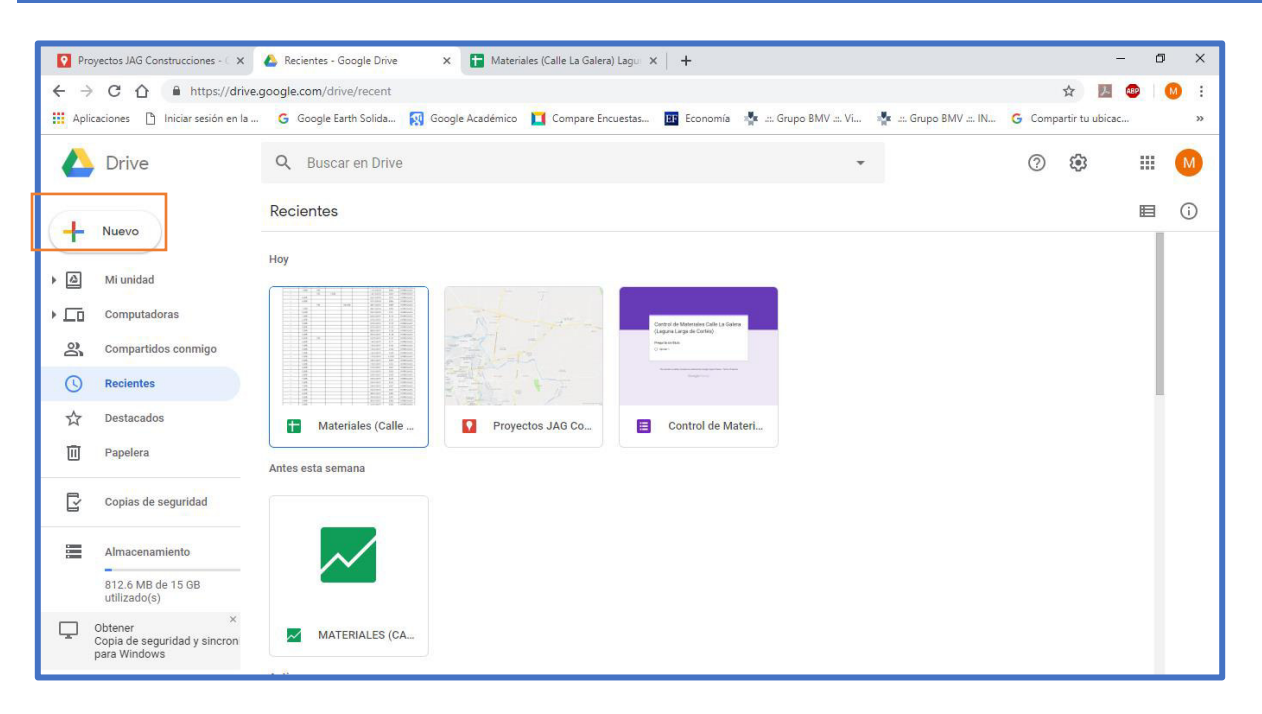

#### **Figura 6.2 Generación de tabla Materiales Calle La Galera mediante Google Drive** Fuente: Elaboración Propia

Dicha hoja de cálculo se ha generado con el propósito de ser editada de manera simultánea, al haber compartido el vínculo con quien va a poder modificarlo o simplemente ver la cantidad de material que se lleva hasta el día consultado, ver Figura 6.3.

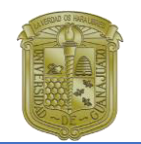

| $\rightarrow$ | https://drive.google.com/drive/recent<br>$C \cap$                                                                                                    |                  |                       |                   |                  |                                                 |   |  | ☆ |   | ÷<br>M  |
|---------------|----------------------------------------------------------------------------------------------------|------------------|-----------------------|-------------------|------------------|-------------------------------------------------|---|--|---|---|---------|
|               | Aplicaciones [ ] Iniciar sesión en la  G Google Earth Solida [3] Google Académico   [ Compare Encuestas EF Economía   E .:: Grupo BMV  IV . I Scupo BMV  IN G Compartir tu ubicac |                  |                       |                   |                  |                                                 |   |  |   |   | $\gg$   |
|               | Drive                                                                                                    |                  | Q Buscar en Drive     | (2)               | ක                | 排                                               | M |  |   |   |         |
|               |                                                                                                    | <b>Deniantas</b> |                       |                   |                  |                                                 |   |  |   | 巨 | $\odot$ |
| $\Box$        | Carpeta                                                                                                    |                  |                       |                   |                  |                                                 |   |  |   |   |         |
| ħ             | Subir archivo                                                                                                    |                  |                       |                   |                  |                                                 |   |  |   |   |         |
| $\sqrt{2}$    | Subir carpeta                                                                                                    |                  |                       |                   |                  | Control de Materasies Calle La Galera           |   |  |   |   |         |
| 目             | Documentos de Google                                                                                                    | $\,$             |                       |                   |                  | Leguma Larga de Cortéo)<br>Presidents<br>O MAIL |   |  |   |   |         |
| Ħ             | Hojas de cálculo de Google                                                                                                    | $\,$             |                       |                   |                  |                                                 |   |  |   |   |         |
| ▬             | Presentaciones de Google                                                                                                    | $\,$             |                       |                   |                  |                                                 |   |  |   |   |         |
|               | Más                                                                                                    | $\rightarrow$    | lateriales (Calle     | $\mathbf{\Omega}$ | Proyectos JAG Co | Control de Materi<br>目                          |   |  |   |   |         |
|               |                                                                                                    |                  | Antes esta semana     |                   |                  |                                                 |   |  |   |   |         |
| Ç             | Copias de seguridad                                                                                                    |                  |                       |                   |                  |                                                 |   |  |   |   |         |
| 差             | Almacenamiento                                                                                                    |                  |                       |                   |                  |                                                 |   |  |   |   |         |
|               | 812.6 MB de 15 GB<br>utilizado(s)                                                                                                    |                  |                       |                   |                  |                                                 |   |  |   |   |         |
| Ļ             | $\times$<br>Obtener<br>Copia de seguridad y sincron<br>para Windows                                                                                                    |                  | <b>MATERIALES (CA</b> |                   |                  |                                                 |   |  |   |   |         |

**Figura 6.3 Generando tabla de cálculo mediante Google Drive**  Fuente: Elaboración Propia

Para compartir el vínculo mediante el mapa interactivo lo que se va a realizar es dar click en la parte que dice **Compartir** (ver Figura 6.4), la cual va a dar las siguientes opciones:

- Cualquiera con el vínculo **puede editar**.
- Cualquiera con el vínculo **puede comentar.**
- Cualquiera con el vínculo **puede ver.**

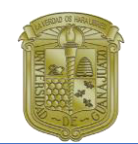

|    |                                          |                           | Proyectos JAG Construcciones - C X   A Recientes - Google Drive |                                                          |                              | X Materiales (Calle La Galera) Laqui X | $+$                                                                                              |                                |                                                                                                    |              |     | -                              | σ<br>$\times$ |
|----|------------------------------------------|---------------------------|-----------------------------------------------------------------|----------------------------------------------------------|------------------------------|----------------------------------------|--------------------------------------------------------------------------------------------------|--------------------------------|----------------------------------------------------------------------------------------------------|--------------|-----|--------------------------------|---------------|
|    | $\leftarrow$ $\rightarrow$ C $\Lambda$ I |                           |                                                                 |                                                          |                              |                                        | A https://docs.google.com/spreadsheets/d/1vm9K8LmJdLnbm-s7h1LG5M3xblHOOrZi LFdExmNEIQ/edit#gid=0 |                                |                                                                                                    |              | @ ☆ |                                | ÷             |
|    |                                          |                           |                                                                 |                                                          |                              |                                        |                                                                                                  |                                | : Aplicaciones n Iniciar sesión en la  G Google Earth Solida  K Google Académico   Compare Encuestas  E Economía » Le  Grupo BMV  W  Mu  G Compartir tu ubicac |              |     |                                | $\rightarrow$ |
|    |                                          |                           |                                                                 |                                                          |                              |                                        |                                                                                                  |                                |                                                                                                    |              |     |                                |               |
| 冒  |                                          |                           |                                                                 | Materiales (Calle La Galera) Laguna Larga de Cortés ( In |                              |                                        |                                                                                                  |                                |                                                                                                    |              | Θ   | $\frac{1}{\sigma_0}$ Compartir | M             |
|    |                                          |                           |                                                                 |                                                          |                              |                                        |                                                                                                  |                                | Archivo Editar Ver Insertar Formato Datos Herramientas Complementos Ayuda Se quardaron todos los cambios en Drive                                              |              |     |                                |               |
|    |                                          |                           |                                                                 |                                                          |                              |                                        |                                                                                                  |                                |                                                                                                    |              |     |                                |               |
|    | $\sim$ $\sim$                            |                           |                                                                 |                                                          |                              |                                        |                                                                                                  |                                |                                                                                                    |              |     | $\boldsymbol{\wedge}$          | 爾             |
| fx | $\cdots$                                 |                           |                                                                 |                                                          |                              |                                        |                                                                                                  |                                |                                                                                                    |              |     |                                |               |
|    | $\overline{A}$                           | B                         | $\mathbf{C}$                                                    | D.                                                       | E                            | F.                                     | G                                                                                                | H                              | п.                                                                                                    | $\mathbf{J}$ | ĸ   | L.                             | $\Omega$      |
|    | <b>NOMBRE</b>                            | <b>CEMENTO</b><br>(BULTO) | <b>MORTERO</b><br>(BULTO)                                       | CODO PVC 4"<br>$X$ 45° (PZA)                             | <b>VARILLA</b><br>3/8" (PZA) | <b>ALAMBRÓN</b><br>(KG)                | <b>FECHA</b>                                                                                     | <b>NOTA DE</b><br><b>VENTA</b> | <b>ESTATUS DE</b><br><b>MATERIAL</b>                                                                                                    |              |     |                                |               |
|    | 1.11                                     | 1.00%                     | 13%                                                             |                                                          |                              |                                        | 10/12/2018                                                                                       | 2998                           | <b>ENTREGADO</b>                                                                                                    |              |     |                                | Ø             |
|    | $\cdots$                                 | 1.00%                     | 13%                                                             |                                                          |                              |                                        | 11/12/2018                                                                                       | 3004                           | <b>ENTREGADO</b>                                                                                                    |              |     |                                |               |
|    | $\cdots$                                 |                           | 13%                                                             | 100%                                                     |                              |                                        | 14/12/2018                                                                                       | 3024                           | <b>ENTREGADO</b>                                                                                                    |              |     |                                |               |
|    | $\cdots$                                 | 4.00%                     |                                                                 |                                                          |                              |                                        | 26/12/2018                                                                                       | 3079                           | <b>ENTREGADO</b>                                                                                                    |              |     |                                |               |
|    | ----                                     | 4.00%                     |                                                                 |                                                          |                              |                                        | 27/12/2018                                                                                       | 3086                           | <b>ENTREGADO</b>                                                                                                    |              |     |                                |               |
|    | $\overline{a}$                           |                           | 13%                                                             |                                                          | 100.00%                      |                                        | 28/12/2018                                                                                       | 3089                           | <b>ENTREGADO</b>                                                                                                    |              |     |                                |               |
|    | 1.11                                     | 1.00%                     |                                                                 |                                                          |                              |                                        | 28/12/2018                                                                                       | 3090                           | <b>ENTREGADO</b>                                                                                                    |              |     |                                |               |
|    | ----                                     | 3.40%                     |                                                                 |                                                          |                              |                                        | 29/12/2018                                                                                       | 3101                           | <b>ENTREGADO</b>                                                                                                    |              |     |                                |               |
|    |                                          | 1.00%                     |                                                                 |                                                          |                              |                                        | 05/01/2019                                                                                       | 3124                           | <b>ENTREGADO</b>                                                                                                    |              |     |                                |               |
|    | $\overline{a}$                           | 2.00%                     |                                                                 |                                                          |                              |                                        | 07/01/2019                                                                                       | 3127                           | <b>ENTREGADO</b>                                                                                                    |              |     |                                |               |
|    |                                          | 2.00%                     |                                                                 |                                                          |                              |                                        | 07/01/2019                                                                                       | 3129                           | <b>ENTREGADO</b>                                                                                                    |              |     |                                |               |
|    |                                          | 2.00%                     |                                                                 |                                                          |                              |                                        | 07/01/2019                                                                                       | 3135                           | <b>ENTREGADO</b>                                                                                                    |              |     |                                |               |
|    | ----                                     | 7.00%                     |                                                                 |                                                          |                              |                                        | 08/01/2019                                                                                       | 3138                           | <b>ENTREGADO</b>                                                                                                    |              |     |                                |               |
|    | ----                                     | 4.00%                     |                                                                 |                                                          |                              |                                        | 09/01/2019                                                                                       | 3148                           | <b>ENTREGADO</b>                                                                                                    |              |     |                                |               |
|    | ----                                     | 0.20%<br>6.00%            | 13%                                                             |                                                          |                              |                                        | 10/01/2019<br>14/01/2019                                                                         | 3157<br>3177                   | <b>ENTREGADO</b><br><b>ENTREGADO</b>                                                                                                    |              |     |                                |               |
|    | ----                                     |                           |                                                                 |                                                          |                              |                                        |                                                                                                  |                                |                                                                                                    |              |     | $\leftarrow$                   |               |

**Figura 6.4 Tabla de cálculo Control de Materiales Calle La Galera**  Fuente: Elaboración Propia

Además, aparece la opción de copiar el vínculo, en la cual vamos a poder compartir dicha información.

**Nota: Se debe tener mucho cuidado en Activarlo público en la Web, puesto que nuestra información puede ser visible por cualquier persona ajena a nosotros.** 

Al copiar el vínculo vamos a regresar a My Maps para poder agregar nuestro vínculo y poder acceder de manera rápida al mismo mediante la plataforma antes mencionada. En la **Figura 6.5**, vamos a poder acceder a la tabla de datos en la parte a la que le pusimos URL, para anexar el vínculo de la tabla recién creada como se muestra en la imagen; a la cual le vamos a dar en el **lápiz**, para poder editar el texto. El cual se observa en la Figura 6.6.

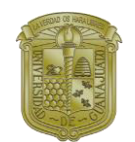

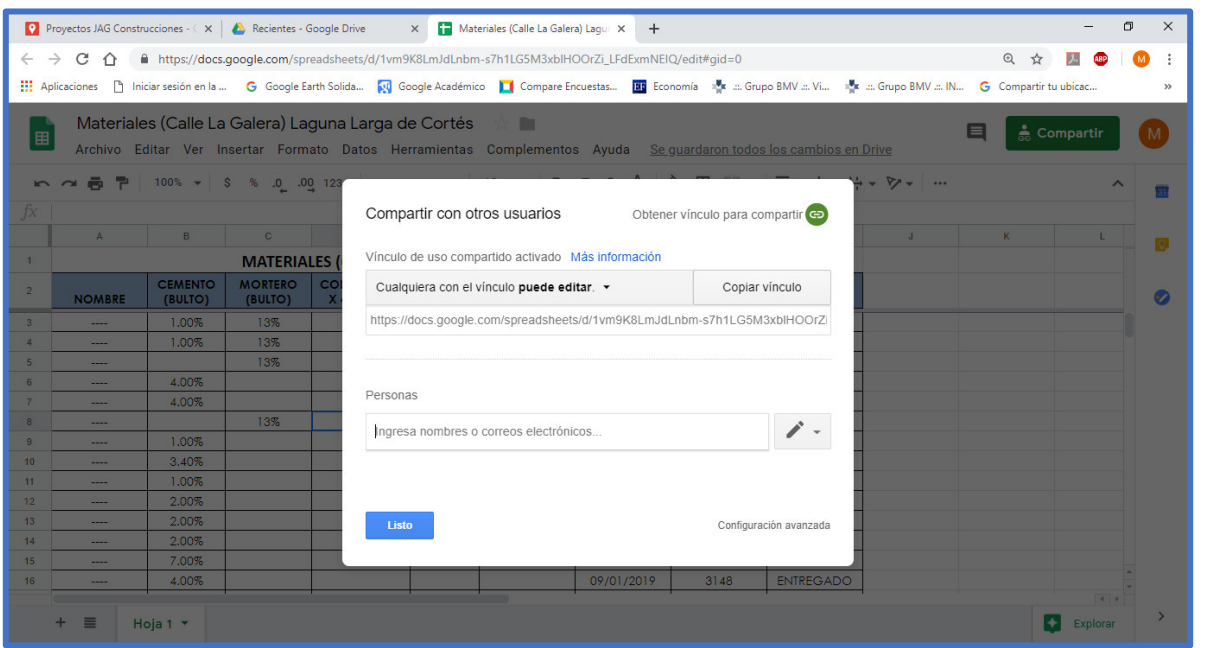

#### **Figura 6.5 Compartiendo el vínculo mediante el URL generado para la administración de insumos**  Fuente: Elaboración Propia

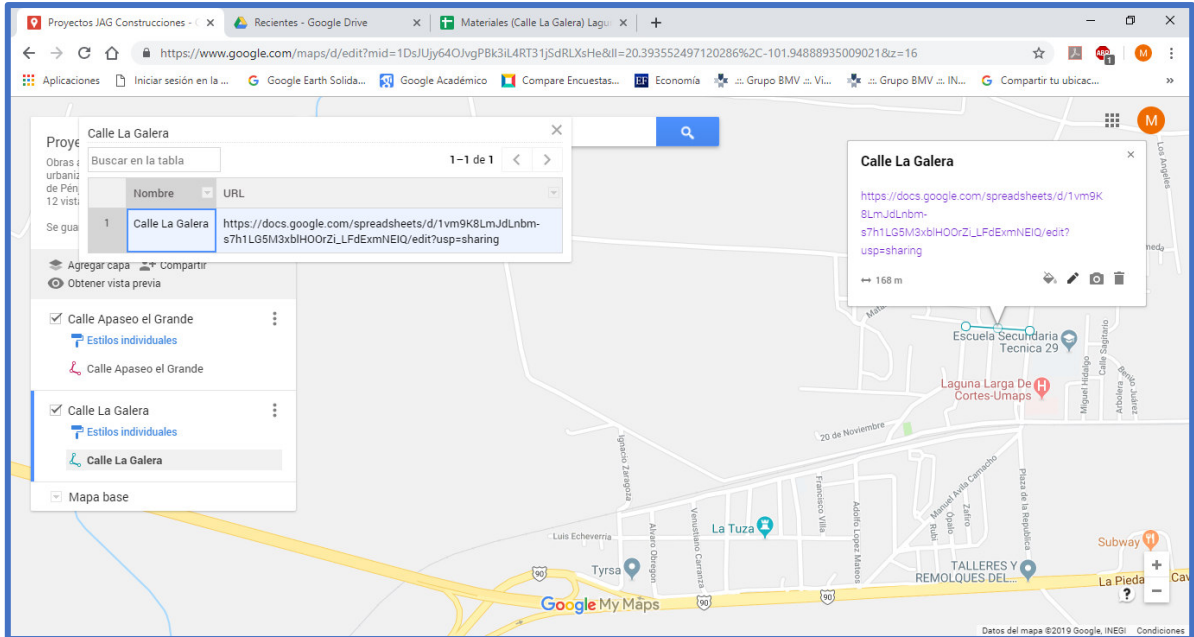

**Figura 6.6 Tabla de datos generada para la administración de insumos de la calle**  Fuente: Elaboración Propia

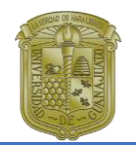

La realización de éste tipo de mapas pueden ser utilizado de distintas maneras para poder adaptarlo al uso necesario de la compañía, por lo que el ejemplo que se ha realizado es meramente informativo, pudiendo ser otro tipo de cuestiones las que se puedan administrar en el mapa presentado.

Para observar el producto del mismo va a ser necesario acceder al siguiente [víncu4lo.](https://www.google.com/maps/d/edit?mid=1DsJUjy64OJvgPBk3iL4RT31jSdRLXsHe&ll=20.3711671197043%2C-101.97779044999999&z=13)

El cual da idea de cómo se puede utilizar de manera sencilla para la administración de insumos y al compartir el vínculo, el cual podrá ser editable o simplimente representar la cantidad de materiales que se han utilizado al llegar a un corte en fecha determinada o para revisar con proveedores los materiales suministrados.

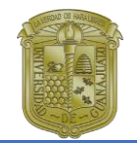

### <span id="page-60-0"></span>**Conclusiones**

En esta investigación se puede notar la importancia de una buena administración, pudiendo utilizar distintas herramientas de acuerdo a las necesidades de las empresas, por lo que suelen haber considerables formas de realizar la administración de las mismas.

La realización de esta investigación se enfocó principalmente a la administración de los insumos materiales; aunque hay distintas maneras de poder sacar provecho a la plataforma en cuestión y utilizarla en algún caso en específico, pudiendo ser más laboriosa la forma en que se implementa el sistema administrativo de una empresa.

La georreferenciación puede ser muy útil para realizar mediante la logística de la empresa entre los proveedores que se pueden utilizar y los precios de los productos que ofrecen, obteniendo distintos usos prácticos de esta herramienta.

En el caso de los últimos capítulos los cuales corresponden al trabajo de campo y el estudio del caso, se desarrollaron de manera que puedan ser lo más explícitos posibles, así como de forma adecuada mediante la tabla que se mostró donde el control de los materiales se realiza de sencilla para su implementación.

De igual forma en la tabla de datos generada se pueden colocar rubros tan sencillos como los que se presentan, como lo son: estatus de la obra, nombre de la calle, localidad y el municipio; pero incluso se le puede integrar el monto del contrato, ente contratante, etc. Pudiendo considerar más características necesarias para la integración de esta.

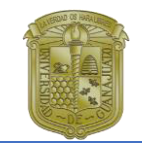

### <span id="page-61-0"></span>**Referencias Bibliográficas**

Araya Muñoz, D. (2009). Metología para la georreferenciación de elementos emisores y su implementación a través de un SIG. TIEMPO Y ESPACIOS Año 18 Vol, 21, 24-46.

Baker, S. (1999). Administre sus Proyectos. México: Prentice Hall.

Cárdenas Canchola, M. (Octubre de 2015). Análisis Cualitativo de las caracterísitcas de una obra de equipamiento urbano para generar una propuesta de un diseño arquitectónico sustentable de un auditorio municipal para el municipio de Pénjamo, Guanajuato. La Piedad, Michoacán, México: UNIVA (Universidad del Valle de Atemajac) Campus La Piedad.

Carmona, A. d., & Jairo, M. J. (1999). Sistemas de Información Geográfico.

- Cascón-Katchadourian, J., Ruiz-Rodríguez, A.-A., & Alberich-Pascual, J. (2017). Uso y aplicaciones de georreferenciación y geolocalización en gestión documental y cartográfica y fotográficas antiguas. El Profesional de la Información, 204-208.
- Dávila Martínez, F. J., & Camacho Arranz, E. (2012). Georreferenciación de documentos cartográficos para la gestión de Archivos y Carotecas. Santander, España: I VERCARTO, Facultad de Filosofía y Letras, Universidad Cantabria.
- Federal, G. (15 de Agosto de 2015). Investigación Cualitativa y Cuantitativa. Diferencias y limitaciones. Recuperado el 3 de Octubre de 2015, de www.Prospera.gob.mx
- Florián Mendez, A. (2008). Caracterización de la Cantera para la propagación de Señales de RF. Cholula.
- Hammersley, M., & Atkinson, P. (2001). El diseño de la investigación, problemas, casos y muestras. Barcelona: Paidós.
- Hernandez-Sampieri, R., Fernandez Collado, C., & Baptista Lucio, M. d. (2014). Metodología de la Investigación. México D.F: McGraw Hill.
- Isidore, L. J. (2002). Multiple Simulation Analysis for Probabilistic Cost and Schedule Integration.

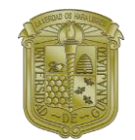

- Leopoldo, Z. d. (Junio 1998). Administración de Proyectos en Construcción. San Nicolás de Los Garza, N. L.
- Lopez Takeyas, B. (2003). Administración de Proyectos. Recuperado el 25 de Octubre de 2018, de http://www.itnuevolaredo.edu.mx/takeyas/ Apuntes/Seminario\_Tesis/Apuntes/Metodologia/Administracion%20de%20P royectos1.pdf
- Monje Álvarez, C. A. (2011). Metodología de las Investigación Cuantitativa y Cualitativa Guía Didáctica. Neiva: Universidad SurColombiana, Facultad de Ciencias Sociales y Humanas, Programa de Comunicación Social y Periodismo.
- Olvera Bautista, C. A. (2017). Planeación para la administración de insumos en la Construcción. Tecamachalco, Edo. México: Instituto Politécnico Nacional, Escuela Superior de Ingeniería y Arquitectura.
- Rincón Pedrero, R., & Martínez Hermocillo, G. (2018). Análisis de Costos Ocultos en la Administración de las Empresas Constructoras de urbanización. Guanajuato, Gto.: Universidad de Guanajuato, Campus Guanajuato, Divisón de Ingenierías.
- Rubio, L. M. (9 de Noviembre de 2014). El análisis documental: Indización y resumen en base de datos especializados. Recuperado el 26 de Septiembre de 2018, de http://eprints.rclis.org/6015/1/An%C3% A1lisis documental indizaci%C3%B3n y resumen.pdf
- SALLE, U. D. (4 de Noviembre de 2014). Fuentes de información. Recuperado el 7 de Septiembre de 2014, de http://evirtual.lasalle.edu.co/info\_basica/ nuevos/guia/fuentesDeInformacion
- Villalobos Perez, S. (Enero de 2018). Macroproceso de la Obra Pública. Guanajuato: Universidad de Guanajuato.

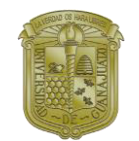

## <span id="page-63-0"></span>**Anexos**

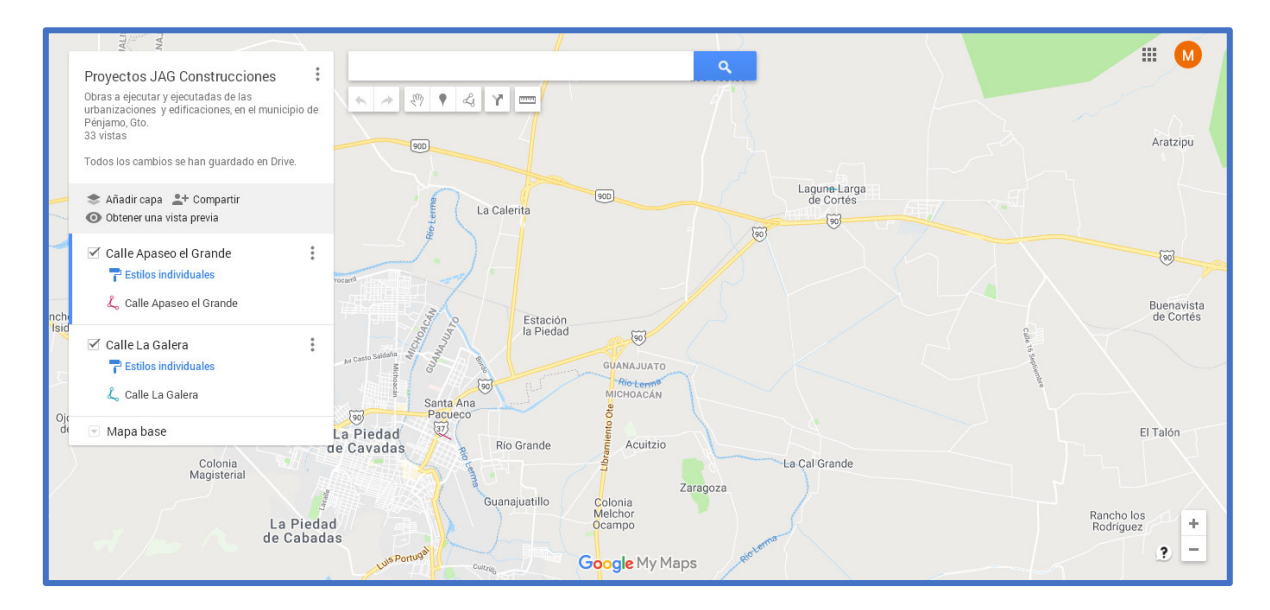

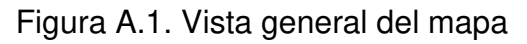

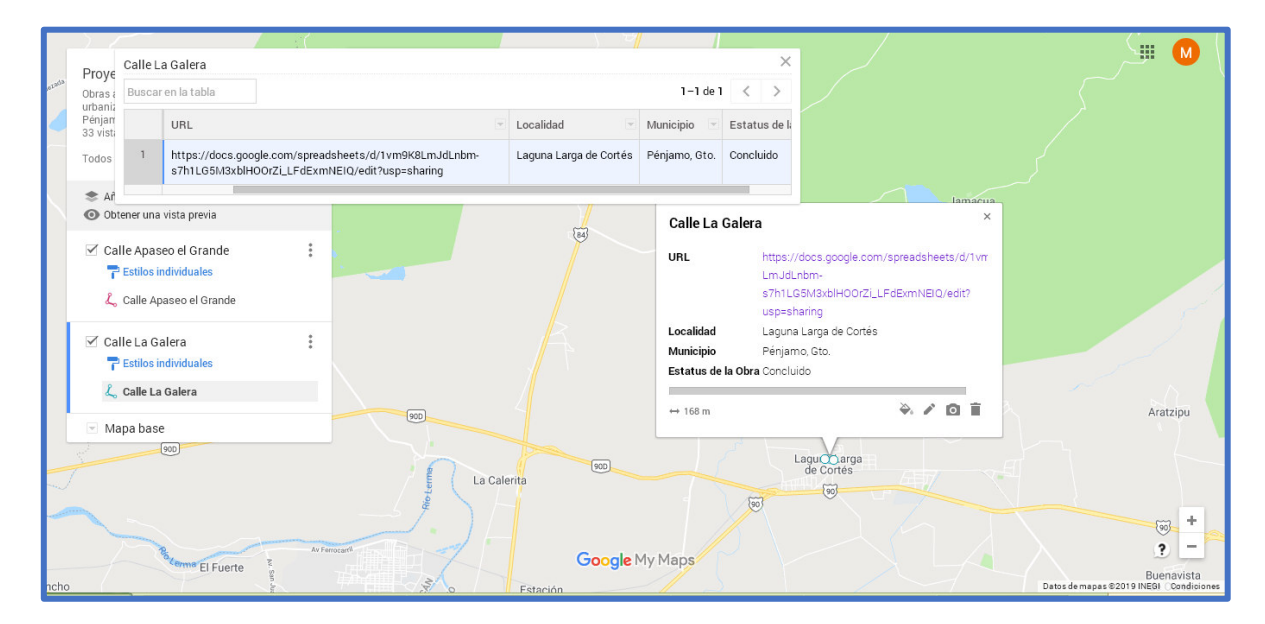

Figura A.2. Vista de la tabla de datos con el vínculo para los insumos

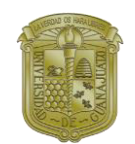

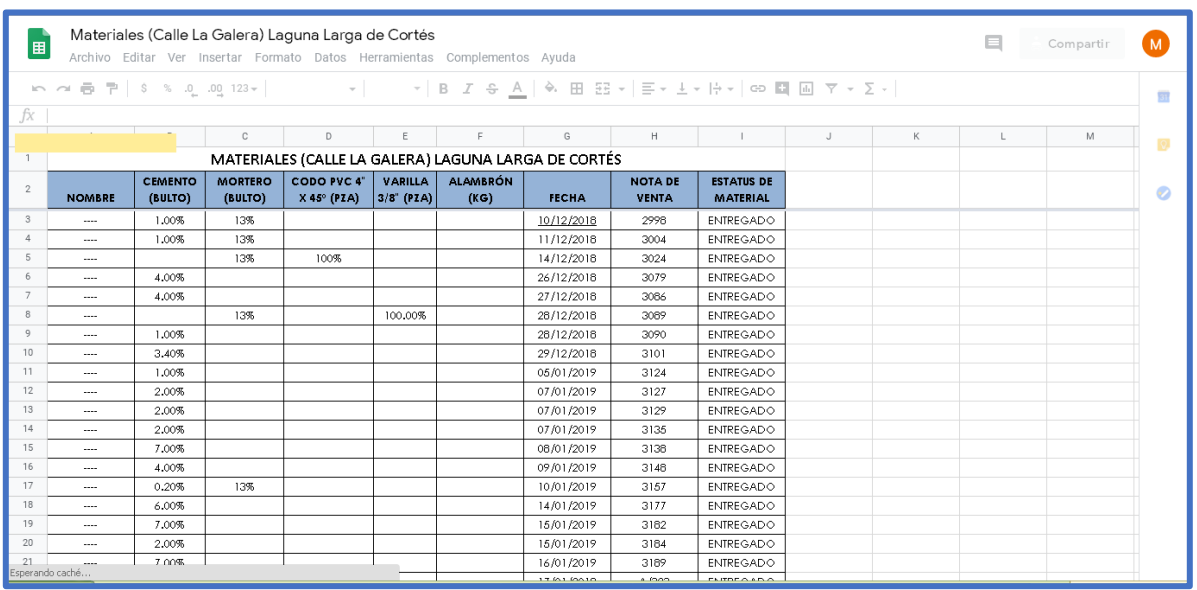

### Figura A.3. Tabla de materiales generada en Drive de Google

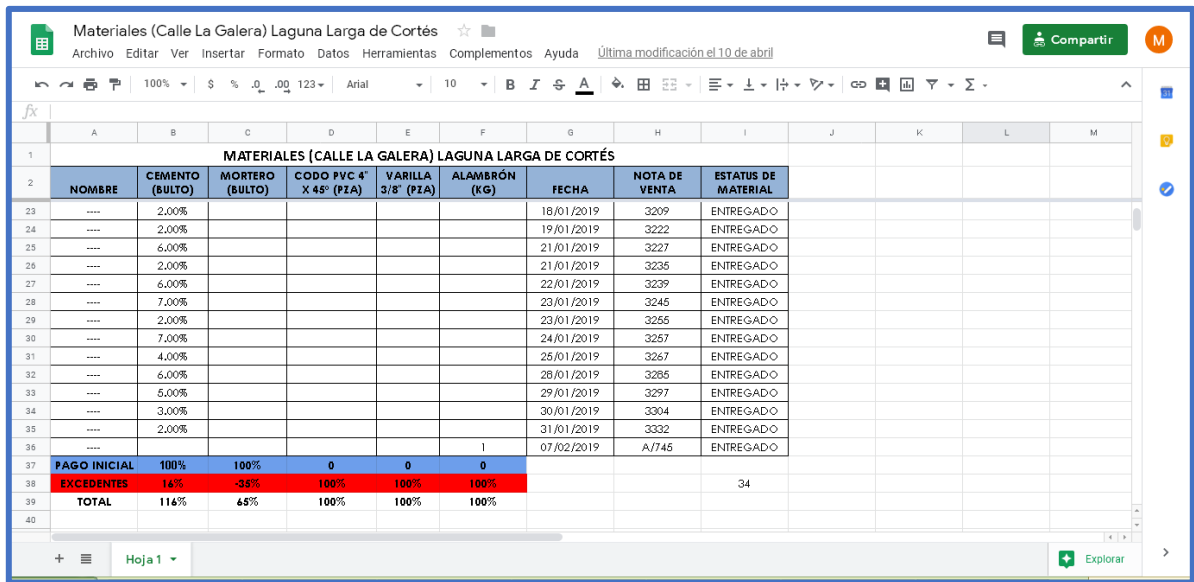

### Figura A.4. Tabla de materiales generada en Drive de Google (Segunda vista)

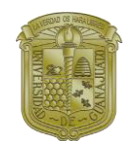

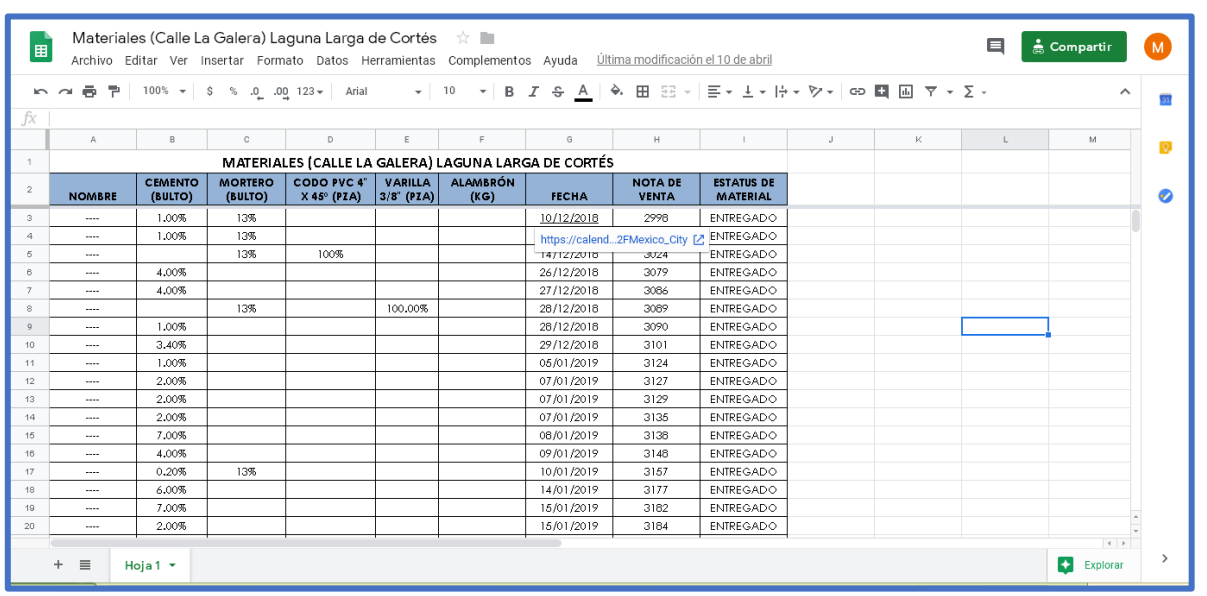

#### Figura A.5. Vista del enlace generado mediante la herramienta de calendario

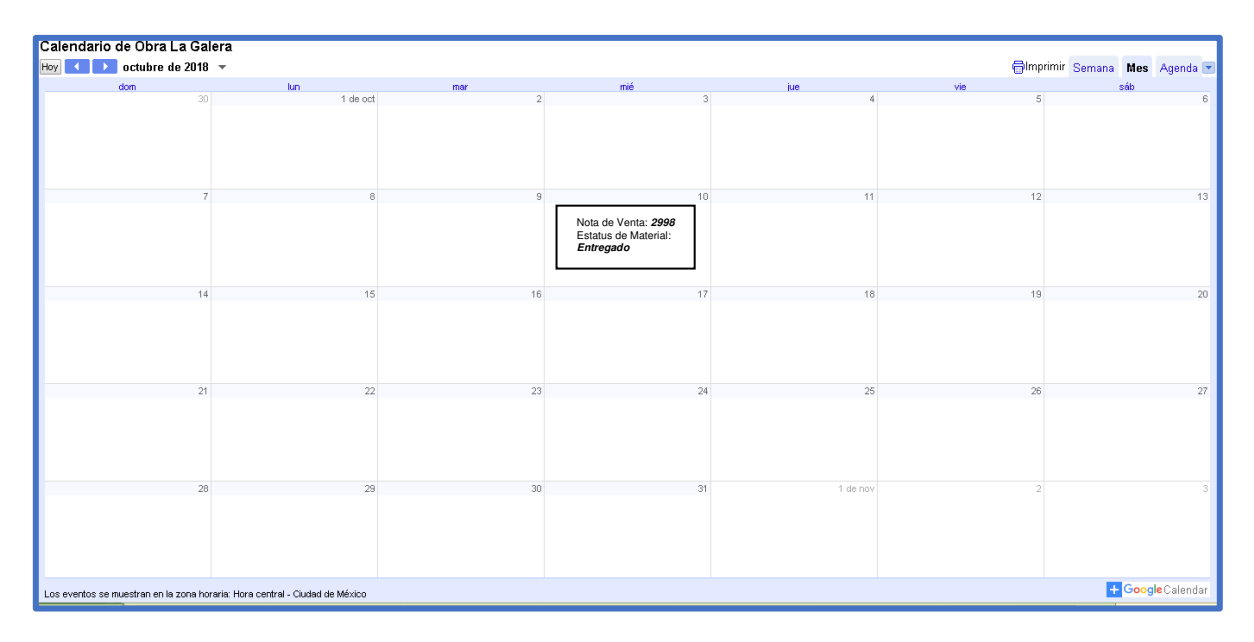

Figura A.6. Vista del calendario de obra de la calle La Galera